# ESCUELA POLITECNICA NACIONAL

## FACULTAD DE INGENIERIA ELECTRICA

# TESIS PREVIA A LA OBTENCION DEL TITULO

## DE INGENIERO EN

### **ELECTRONICA Y CONTROL**

# DISEÑO Y CONSTRUCCION DE UN PROTOTIPO

### DE UN PROGRAMADOR PARA

## MICROCONTROLADORES PIC16C5X

## **JUAN FRANCISCO SORIA AYALA**

Quito, Enero de 1998

**Quito, Enero** de 1998

# *ANEXO 3 LISTADOS DE LOS PROGRAMAS IS DE LOS PROGR*

 $\cdot$ 

 $\bar{z}$ 

 $\hat{\mathcal{A}}$ 

 $\hat{\mathcal{A}}$ 

 $\overline{\phantom{a}}$ 

 $\bar{z}$ 

 $\hat{\boldsymbol{\tau}}$ 

 $\hat{\mathcal{A}}$ 

### LISTADO DEL PROGRAMA PARA EL PROGRAMADOR

: PROGRAMA PARA PROGRAMAR MICROCONTROLADORES DE LA FAMILIA PIC16C5X ; ASIGNACION DE ETIQUETAS

R7 SIRVE COMO EL BYTE MAS SIGNIFICATIVO DE LA DIRECCION  $\prime$  $\cdot$  / R6 SIRVE PARA EL BYTE MENOS SIGNIFICATIVO DE LA DIRECCION  $\prime$  $: I$  $: I$ R5 SE UTILIZA PARA GRABAR EL # DE DATOS OUE SE VA A PROGRAMAR **DSERIAL** EQU 7FH ;DATO SERIAL COMANDO EOU 7EH : COMANDO

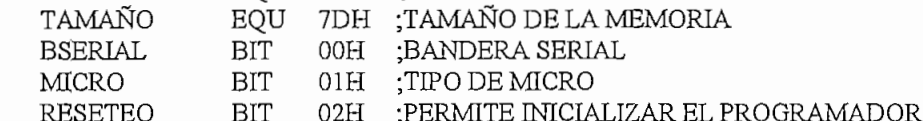

- **OR** 0000H LJMP INICIO ;PROGRAMA PRINCIPAL
- ORG 0023H LIMP SERIAL ; INTERRUPCION SERIAL

ORG 0030H

#### INICIO:

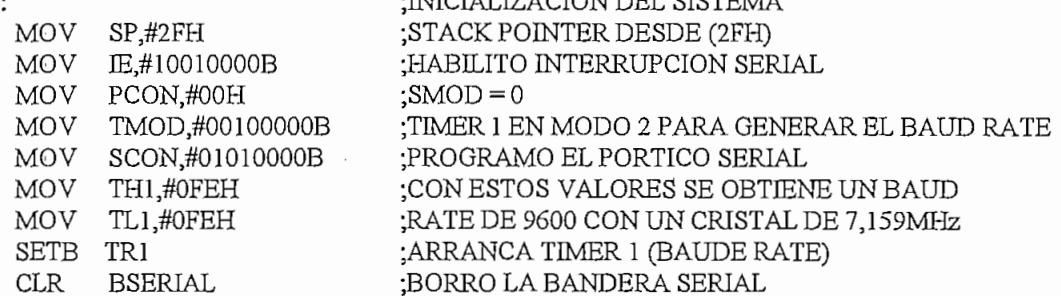

DUCTALLY ACTOMENTED STREET AA

; PONGO CONDICIONES INICIALES AL SOCKET DE PROGRAMACION COMANDOS:

LCALL CONDICION

#### ; DETERMINO SI EXISTE COMUNICACION CON EL COMPUTADOR

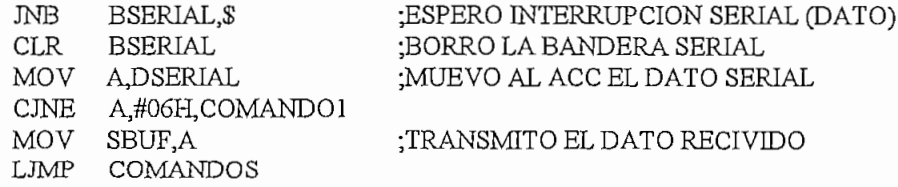

#### ; SI EXISTE COMUNICACION ESPERO LOS COMANDOS :COMANDO 0XH PARA LECTURA DE LAS MEMORIAS DE LOS PICS ;COMANDO 8XH PARA LA PROGRAMACION DE LOS MICROS PICS

COMANDO1:

LCALL FORMATO MOV SBUF,A MOV A,DSERIAL **MOV** COMANDO.A  $JNB$ BSERIAL \$ **CLR BSERIAL MOV** A.DSERIAL **CJNE** A,#00H,COMANDOS **MOV** A,COMANDO ACC.7, PROGRAMACION  $JB$ LJMP LECTURA

:ESPERO INTERRUPCION SERIAL (DATO) ;BORRO LA BANDERA SERIAL

PROGRAMACION:  $; *$ SUBRUTINAS PARA PROGRAMAR LOS MICROCONTROLADORES PIC16C5X LCALL SELECCION : SELECCIONO EL DISPOSITIVO **JNB** MICRO, PROGPIC18 ;SELECCIONO QUE MICRO VOY A PROGRAMAR LJMP PROGPIC28 PROGPIC18:  $; *$ PROGRAMO LA CONFIGURACION DE LA PALABRA EN LOS PICS DE 18 PINES CLR P<sub>0.4</sub> **SETB**  $P1.4$ :CONECTO VDD AL MICRO **CLR** P1.5 PONGO EN BAJO OSCI **SETB**  $P<sub>0.2</sub>$ :PONGO EN ALTO TOCKI **MOV** A,COMANDO ;ESCOJO SOLO LOS BITS DE CONFIGURACION ; DETERMINO SI HABILITO O NO EL CODIGO DE PROTECCION REVISO SI SE PROGRAMA EL CODIGO DE PROTECCION ACC.3.CODEP1 JNB **SETB** P<sub>0.1</sub>  $RA3$   $RA3$ **LJMP** FINCODE1 CODEP1: ;HABILITO EL CODIGO DE PROTECCION **CLR** P0.1  $;RA3$ FINCODE1: : DETERMINO SI HABILITO O NO WATCHDOGTIMER **MOV** A,COMANDO  $_{\rm JB}$ ACC.4, WDTE1 ;CHEQUEO SI PROGRAMO EL WATCHDOGTIMER **CLR** P0.0 :DESABILITO WDTE LJMP FINWDTE1 WDTE1: SETB P<sub>0.0</sub> HABILITO WDTE: FINWDTE1:  $; *$ SETEO QUE TIPO DE OSCILADOR VOY A PROGRAMAR MOV A,COMANDO A,#60H ANL **SWAP** А **RR** А  $\texttt{CINE}$ A,#03H,OSCILA11 **SETB** P<sub>2.5</sub> ;SETEO LOS BITS PARA CONFIGURAR EL OSCILADOR **SETB** P<sub>2.6</sub> EN RC (OSCILADOR RC): LJMP FINOSCILA1 OSCILA11: **CJNE** A,#02H,OSCILA12 **CLR** P<sub>2.5</sub> ;SETEO LOS BITS PARA CONFIGURAR EL OSCILADOR

 $\boldsymbol{2}$ 

;EN HS (CRISTAL DE ALTA VELOCIDAD) SETB P<sub>2.6</sub> **LJMP** FINOSCILA1 OSCILA12: A,#01H,OSCILA13 **C.INE** ;SETEO LOS BITS PARA CONFIGURAR EL OSCILADOR SETB P<sub>2.5</sub> **CLR** P<sub>2.6</sub> : EN XT (CRISTAL STANDAR) FINOSCILA1 **LJMP** OSCILA13: **CLR** P<sub>2.5</sub> :SETEO LOS BITS PARA CONFIGURAR EL OSCILADOR :EN LP (CRISTAL DE BAJA FRECUENCIA) **CLR** P<sub>2.6</sub> FINOSCILA1: ; PONGO LAS SEÑALES NECESARIAS PARA PROGRAMAR LA PALABRA **JNB** BSERIAL.\$ :ESPERO INTERRUPCION SERIAL (DATO) **CLR BSERIAL** :BORRO LA BANDERA SERIAL  $CLR$  $P1.1$ ; PONGO EL VOLTAJE DE PROGRAMACION LCALL RETIUS ;ANCHO DEL PULSO EN ALTO **NOP CLR** P<sub>0.2</sub> PONGO EN BAJO TOCK1 **NOP** LCALL RET10MS ;ANCHO DEL PULSO EN BAJO (PROGRAMANDO) **NOP** SETB P0.2 ;PONGO EN ALTO TOCK1 **MOV** A.#OFFH MOV  $P2,A$ A,#0EFH **MOV** MOV  $P0, A$ LCALL RET10US ;ANCHO DEL PULSO EN ALTO (VERIFICACION) **CLR** P<sub>0.2</sub> :PONGO EN BAJO TOCK1 LCALL RET10US :ANCHO DEL PULSO EN BAJO LCALL LECDAT18 :LEO EL DATO SETB P0.2 :PONGO EN ALTO TOCK1 SETB P1.1 ;DESABILITO VOLTAJE DE PROGRAMACION  $CLR$ А **MOV**  $P2.A$ MOV PO,A **CLR**  $P1.4$ A,DSERIAL **MOV** A.#06H.CONTINU1 **CJNE LJMP** COMANDOS CONTINU1: : \* SUBRUTINA PARA PROGRAMAR LA MEMORIA EPROM DE LOS PIC16C DE 18 PINES ; RECIVO EL NUMERO DE DATOS A GRABAR **JNB** BSERIAL,\$ ;ESPERO EL NUMERO DE DATOS QUE CONTIENE **BSERIAL CLR** :LA LINEA A SER PROGRAMADA CONT1: MOV ; CARGO EL #DE DATOS QUE CONTIENE LA LINEA  $R5.A$ MOV SBUF, A :RETRANSMITO CJNE R5,#00H,SIGP18 LJMP COMANDOS  $SIGP18:$ ; ESPERO QUE SE ENVIE DATO DE LA DIRECCION LCALL PROGDIR PREPARO LA DIRECCION DONDE EMPIEZA LA: :DIRECCION DEL PROGRAMA A SER PROGRAMADO ; RECIVO EL SEPARADOR ENTRE LA DIRECCION Y LOS DATOS

 $\ddot{\phantom{0}}$ 

3

JNB BSERIAL,\$ CLR BSERIAL MOV A,DSERIAL

#### MOV SBUF,A ;RETRANSMITO EL SEPARADOR DE DATOS

### p.<br>Pa. te

P<br>.<br>. **CLR** P1.5<br>P1.6 CLR SETB P1.4 ,<br>והתחמו Pl.l  $\sum_{k=1}^{n}$ 

:CONECTO VDD AL MICRO ; PONGO EN ALTO TOCK1

#### :HABILITO EL VOLTAJE DE PROGRAMACION

;2.- SACO LA DIRECCION  $\sum_{i=1}^n$ 

#### ;3.- EN ESTE MOMENTO RECIVO LOS DATOS A SER PROGRAMADOS

ESPERA:

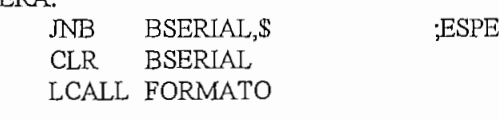

:ESPERO EL BYTE LMS DEL DATO A SER PROGRAMADO

#### $M_{\odot}$  and  $M_{\odot}$ LDAIU A

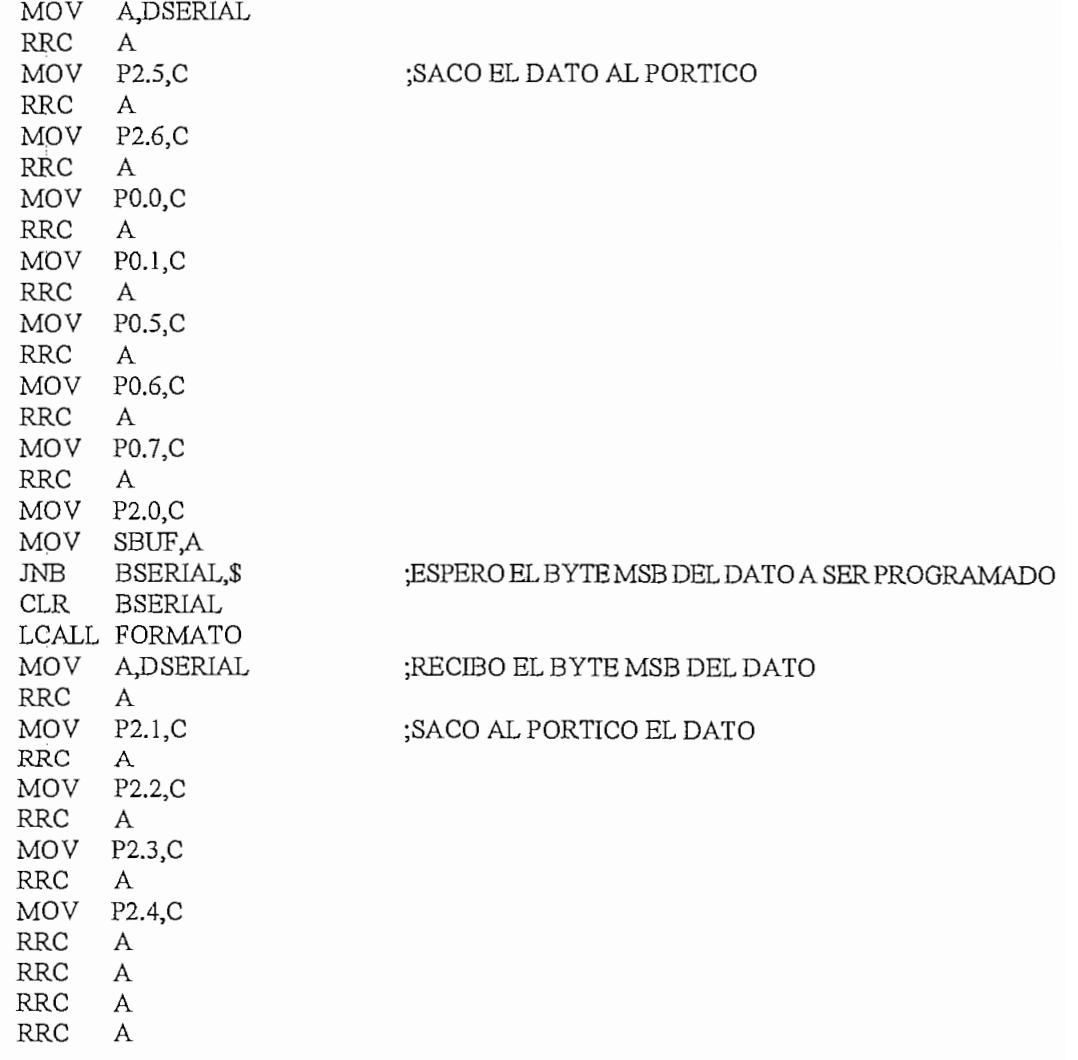

**MOV** SBUF,A :ESPERO RESPUESTA DEL COMPUTADOR BSERIAL.\$ **JNB BSERIAL CLR** :5.- PONGO EL PULSO DE PROGRAMACION P<sub>0.2</sub> PONGO EN BAJO TOCK1  $CLR$ **NOP** LCALL RETIOMS **NOP** SETB P0.2 **MOV** A.#OFFH MOV P2,A **MOV** A.#0EFH  $P<sub>0</sub>A$ Mov LCALL RETIOUS :6.- VERIFICACION **CLR** P<sub>0.2</sub> **NOP** :7.-LECTURA DEL DATO :LEO EL DATO LCALL LECDAT18 **NOP** SETB PO.2 **NOP** SETB P1.5 **NOP CLR** P1.5 **NOP** DJNZ R5,ESPERA :ESPERO EL SIGUIENTE DATO A SER PROGRAMADO ;8.- RECIBO EL CHEKSUM SETB P1.1 **CLR** A MOV  $P2.A$ MOV PO,A  $JNB$ **BSERIAL.S CLR BSERIAL** LCALL FORMATO MOV A,DSERIAL :RETRANSMITO EL CHECKSUM MOV SBUF,A :9.- DESABILITO EL VOLTAJE DE PROGRAMACION  $N<sub>B</sub>$ **BSERIAL.S CLR BSERIAL** MOV A.DSERIAL  $CINE$ A,#00H,SALTO1 ; SI EL NUMERO DE DATOS A PROGRAMAR ES ;CERO TERMINA LA PROGRAMACION. **CLR**  $P1.4$ ;ESPERO COMANDO DE PROGRAMACION/LECTURA  ${\rm LIMP}$ COMANDOS SALTO1: CONT1 LJMP PROGPIC28: \*\*\*\*  $; *$  $\,$ : SUBRUTINA PARA PROGRAMAR LOS MICROS PIC16C DE 28 PINES 

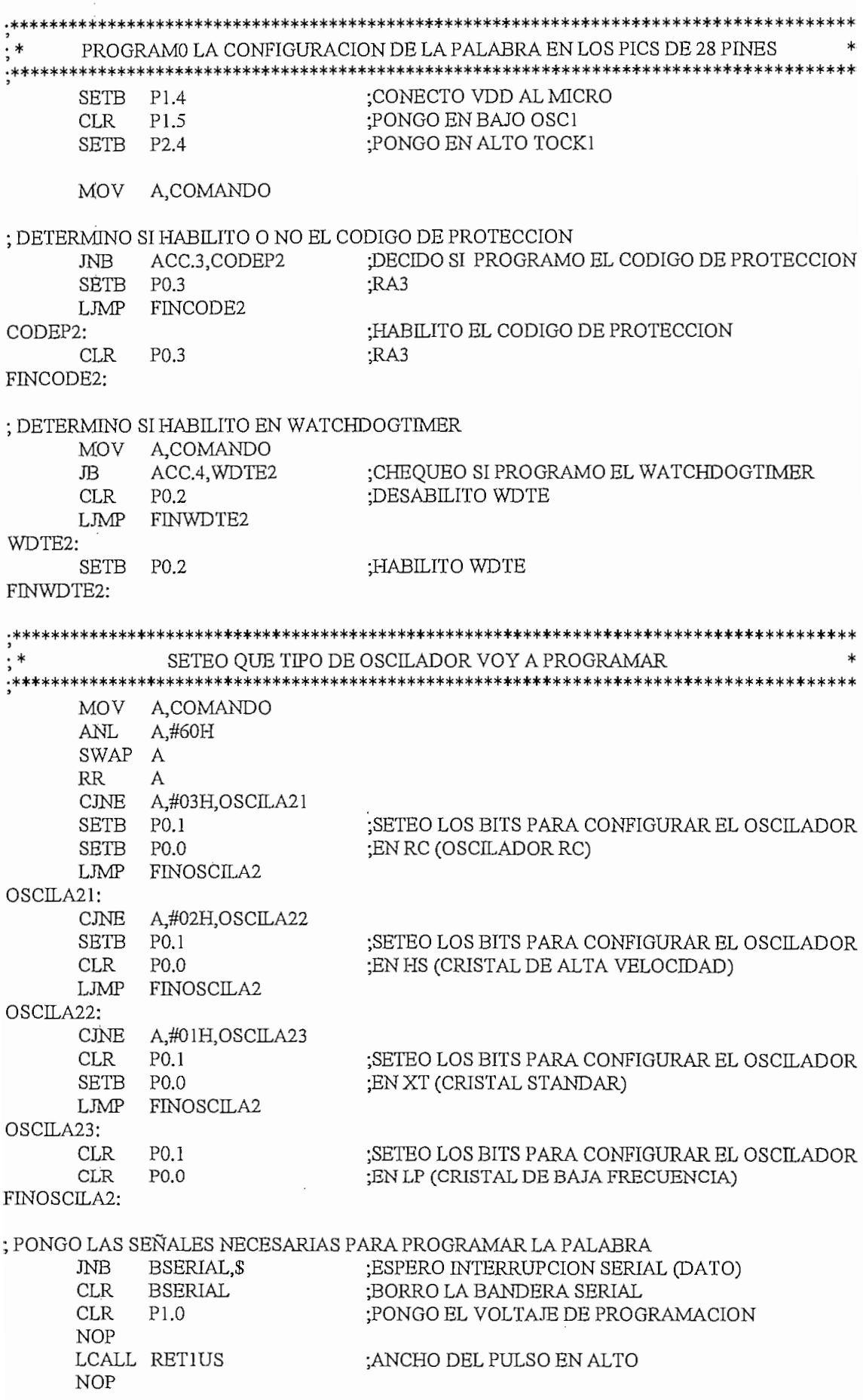

 $\mathcal{L}^{\mathcal{L}}(\mathcal{L}^{\mathcal{L}})$  and  $\mathcal{L}^{\mathcal{L}}(\mathcal{L}^{\mathcal{L}})$  . In the case of  $\mathcal{L}^{\mathcal{L}}$ 

 $\mathcal{L}_{\mathcal{A}}$ 

;PONGO EN BAJO TOCK1  $CLR$  P<sub>2.4</sub> :PONGO EN BAJO TOCK1  $\frac{12}{2}$ RET10MS .<br>TT : ANCHO DEL PULSO EN BAJO p<br>P2.42110M NOP<br>SETB P2.4 PONGO EN ALTO TOCKI D LD.<br>V A #OEEL MOV A,#01<br>MOV P2,A raaa<br>V  $\overline{1}$ MOV PO.A  $\tilde{\mathbf{P}}$ תר : ANCHO DEL PULSO EN ALTO nop<br>, : PONGO EN BAJO TOCK1  $\frac{12}{2}$ RET10US .<br>דו סדידוחוזים SE ISSIO  $\frac{1}{2}$ התכובו בבטים.<br>גים גם ; PONGO EN ALTO TOCKI יגב בד<br>חוס כד :DESABILITO VPP P2,A CLR A  $\frac{11}{2}$  $\frac{1}{\sqrt{2}}$  $\tilde{a}$  $\sum_{\nu}$  $\overline{A}$ :DESCONECTO VDD C<sub>LIT</sub><br>V A DEEDIAI T A HOCKLOONTIN LIMP COMANDOS  $CONTINU2:$ • \* SUBRUTINA PARA PROGRAMAR LA MEMORIA EPROM DE LOS PICl 6C DE 28 PINES \*  $\frac{1}{2}$ SUBRUTINA PARA PROGRAMAR LA MEMORIA EPROM DE LOS PIC16C DE 28 PINES ; RECIVO EL NUMERO DE DATOS A GRABAR  $\overline{\mathbf{u}}$ CLA BELLO DE DE JNB<br>CLR **BSERIAL** CONT2: MOV R5.A ; CARGO EL #DE DATOS QUE CONTIENE LA LINEA MOV SBUF,R5 :RETRANSMITO CJNE R5,#00H, SIGP28  $\overline{S}$  $520.$ : ESPERO OUE SE ENVIE DATO DE LA DIRECCION  $\overline{R}$ ; RECIVO EL SEPARADOR ENTRE LA DIRECCION Y LOS DATOS JNB BSERIAL, \$ CLR BSERIAL MOV A,DSERIAL MOV SBUF.A :RETRANSMITO EL SEPARADOR DE DATOS r ۲ .<br>ኮለ T ۹۲ بلند.<br>۲۰ 1.53<br>- $\frac{1}{2}$ ס. בדברים.<br>גמת כדי  $\overline{A}$ SETB P1.4 ;CONECTO VDD AL MICRO דגונט<br>דולומוד כט POZILI DJNZ R2.\$ ;HABILITO EL VOLTAJE DE PROGRAMACION  $\sum_{i=1}^{n}$ ; 2.- SACO LA DIRECCION LCALL SACARDIR

 $\overline{7}$ 

:3.- EN ESTE MOMENTO RECIVO LOS DATOS A SER PROGRAMADOS

ESPERA1:

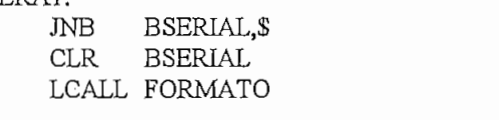

;4.- SACO EL DATO A SER PROGRAMADO

 $\ddot{\phantom{0}}$ 

MOV A,DSERIAL MOV P0,A MOV SBUF.A JNB BSERIAL.\$ CLR BSERIAL LCALL FORMATO MOV A,DSERIAL ANL A.#0FH  $MOV$  P<sub>2</sub>,A MOV SBUF,A JNB BSERIAL, \$

;ESPERO RESPUESTA DEL COMPUTADOR

eur pongo el pulso de puede pongo el puede pongo el puede para la puede pongo de la puede por la puede por la p

ות <sub>C</sub>A<br>יות מפידום זכ

 $\frac{1}{1}$  $\sum_{i=1}^{n}$ NOP<br>LCALL RETIOMS SETB P2.4 LCALL RETIOUS MOV A,#0FFH MOV P0,A MOV P2,A

;6.- VERIFICACION

 $CLR$   $P2.4$  $\overline{L}$   $\overline{L}$   $\overline{$  $\frac{7.7}{100}$   $\frac{1}{20}$ 

#### ;7.-LEO EL DATO A TRAVES DEL PORTICO P0 Y P2 Y TRANSMITO ZINAN<br>TT

B3.5B5D113<br>, NOP<br>SETB P2.4  $\sum_{i=1}^{n}$  $\overline{R}$ C<sub>l</sub>ement in the property of the set of the set of the set of the set of the set of the set of the set of the set of the set of the set of the set of the set of the set of the set of the set of the set of the set of the se NOP<br>CLR P1.5 DJNZ R5, ESPERAI

;8.- RECIBO CHEKSUM

SETB P1.0  $CLR$  A MOV P2,A MOV P0,A JNB BSERIAL, \$ CLR BSERIAL LCALL FORMATO MOV A,DSERIAL  $\frac{1}{2}$ 

;9.- DESABILITO EL VOLTAJE DE PROGRAMACION **NB** BSERIAL, \$

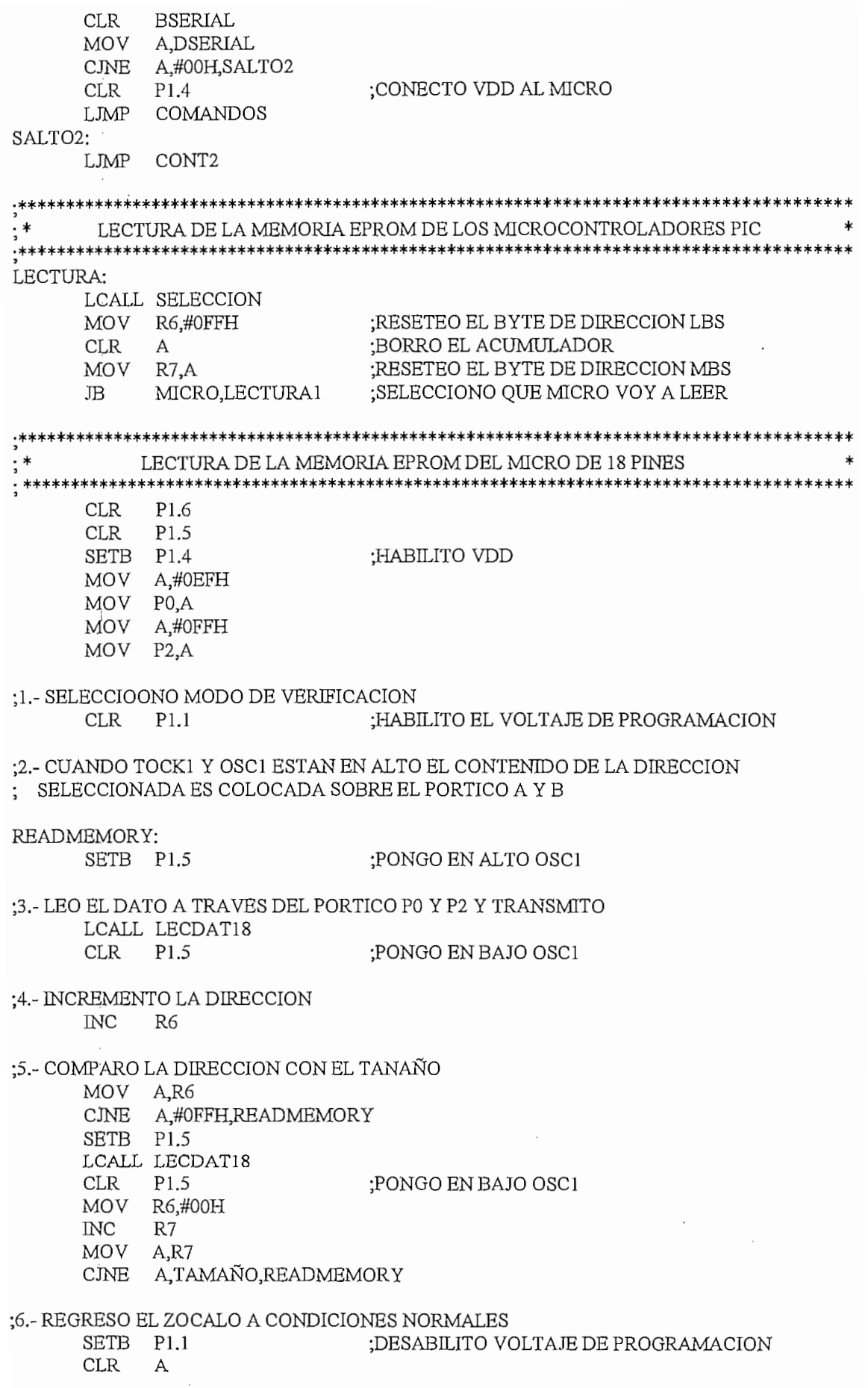

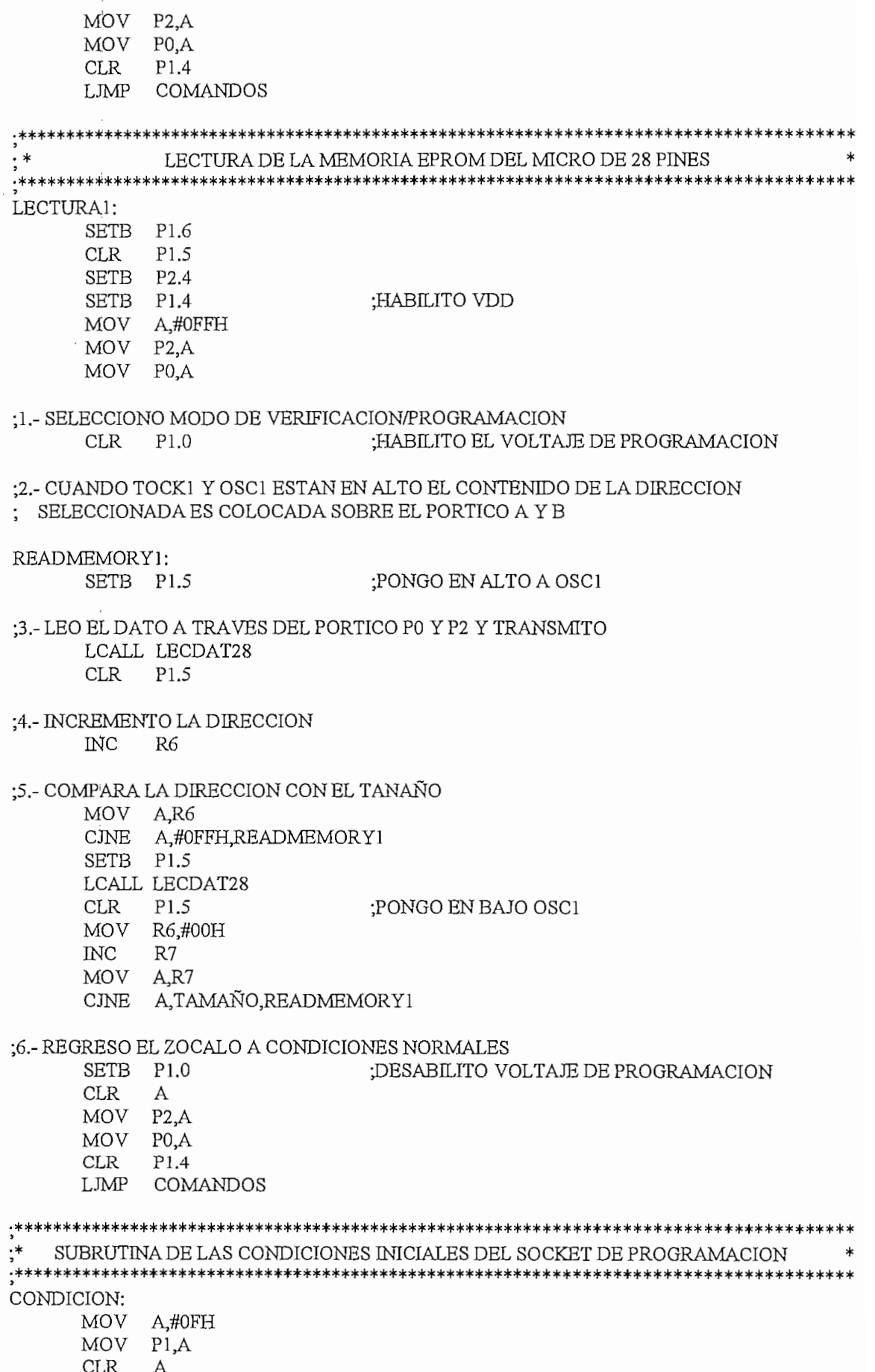

l,

 $\bar{1}$ 

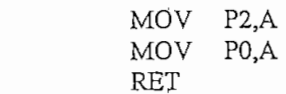

 $\frac{1}{3}$ 

 $\frac{1}{2}$ 

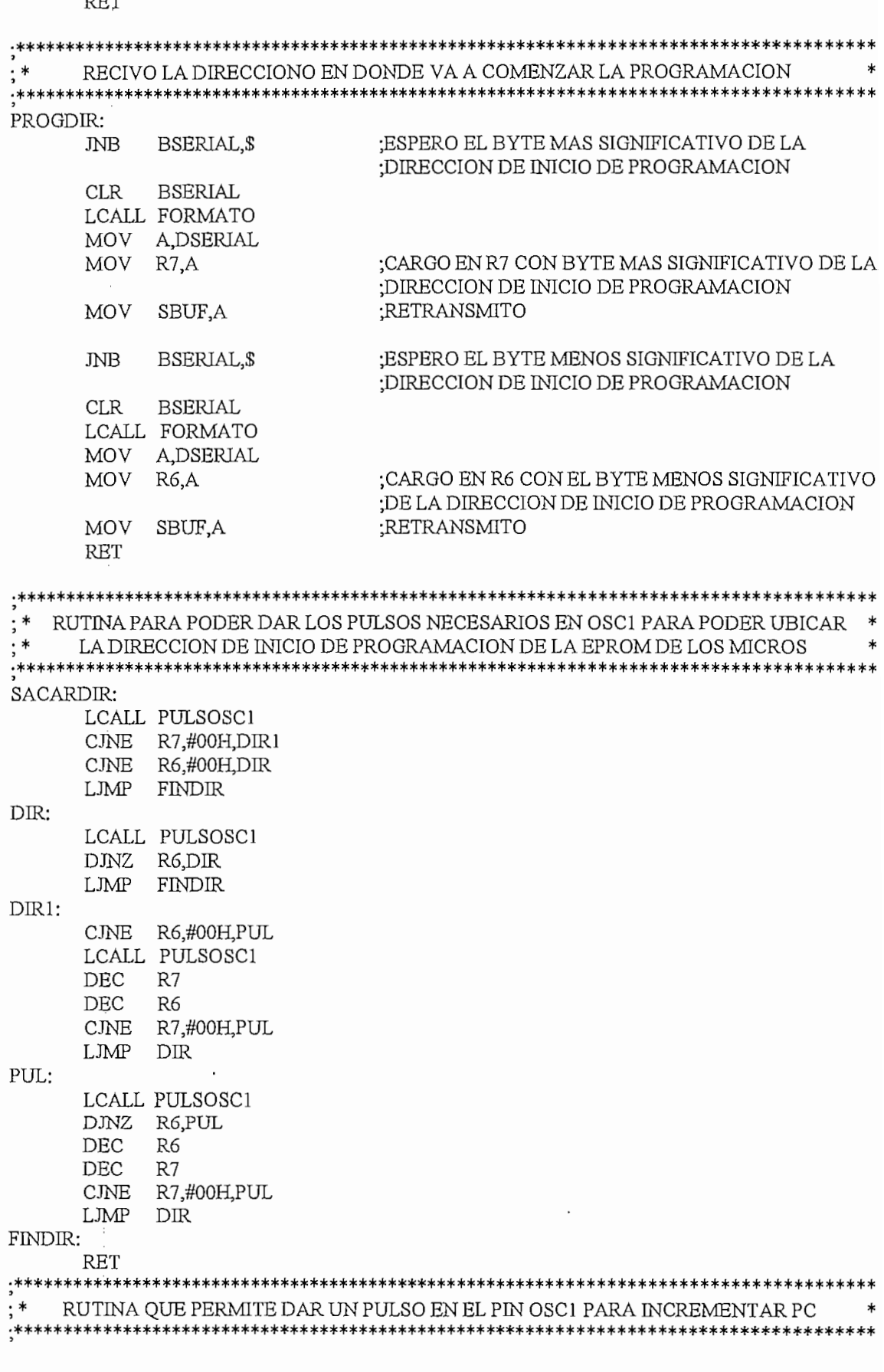

PULSOSC1:  $\overline{a}$ DJNZ  $\cdot$  $\frac{1}{2}$  $04<sub>1</sub>$  $\overline{a}$ RET SUBRUTINA PARA LEER EL DATO DEL MCRO DE 18 PINES ;∗ SUBRUTINA PARA LEER EL DATO DEL MICRO DE 18 PINES .<br>وسال البان المناطق المناطق المناطق المناطق المناطقة MOV C,P2.5 LECDAT18:  $\mathbf{r}$  and  $\mathbf{r}$  $V = C_1 P Z_1 Q$  $R$  $V = 2.0$  $R$ Repeated  $\sum_{i=1}^{n}$  C, U  $\begin{bmatrix}R\end{bmatrix}$  $V = C, P \cup .1$  $R_{\text{R}}$  $\sim$ ,  $\sim$ ,  $\sim$  $R_{\text{R}}$  $V = C, P<sub>0.0</sub>$  $R$  $\mathcal{C},\mathcal{C},\mathcal{C}$ RRC A<br>MOV C,P2.0 MOV SBUF3A ¡TRANSMITO LSB DEL DATO ; ESPERO RESPUESTA DEL COMPUTADOR  $\mu$ ערעט BSERIAUS BERI CRU BASERIAL A JNB NB BSERIAL,\$<br>CLR BSERIAL  $\frac{R}{L}$  $A_1 \times$ **RR** A JIOTELT (MARCHET) ; ESPERO RESPUESTA DEL COMPUTADOR א<sub>י</sub> עט עט<br>גאפיזו ומפרום מספנ LAU RESPUESIA<br>DETALLA NB BSERIAL,\$<br>CLR BSERIAL **INB RET** SUBRUTINA PARA LEER EL DATO DEL MCRO DE 28 PINES  $\frac{1}{2}$ SUBRUTINA PARA LEER EL DATO DEL MICRO DE 28 PINES .<br>\*\*\*\*\*\*\*\*\*\*\* MOV A,P2 ;DATO MSB LECDAT28: MOV AP2 ; DATO MSB MOV R1,A SBUFA ;TRANSMTO DATO LSB MOV A,P0 MOV SBUF,A ;TRANSMITO DATO LSB  $J_{\rm B}$ שפת דערכנט זיים של האמרה היידוע. דערכנט די האמרה היידוע של ה CLAR BASIL<br>BASILULUL MB BSERIAL,\$<br>CLR BSERIAL **JNB**  $\overline{A}$  and  $\overline{B}$  and  $\overline{B}$  and  $\lambda$   $\mu_{\text{MOL}}$ <br> $\lambda$   $\mu_{\text{MOL}}$ ANL A,#0FH ;DATO MSB<br>MOV SBUF,A ;TRANSMITO DATO MSB ; ESPERO RESPUESTA DEL COMPUTADOR BSERIAL, \$ **JNB**  $\frac{1}{\pi}$ **RET** 

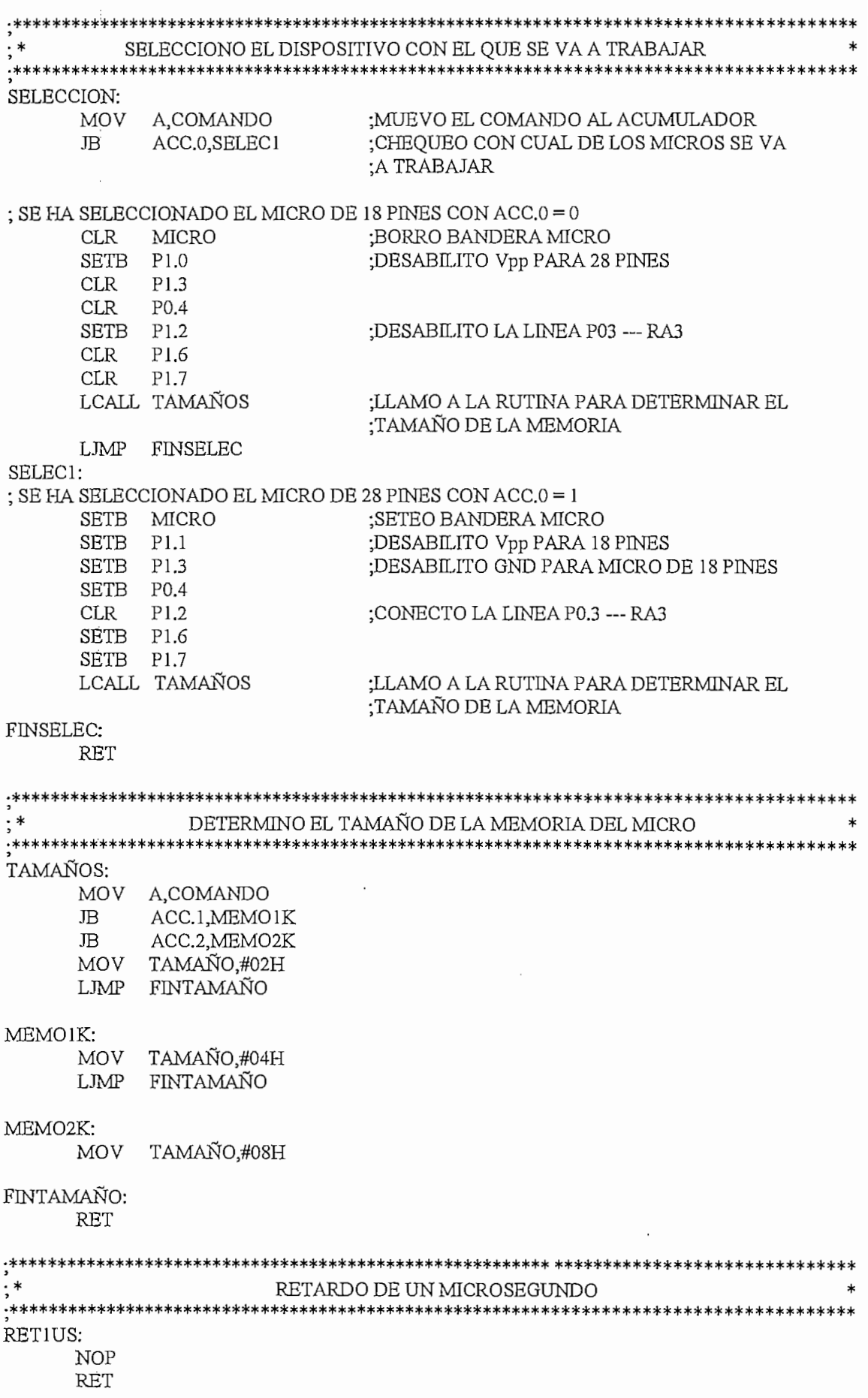

l,

 $\bar{1}$ 

;∗∗ RETARDO DE 10 MILISEGUNDOS ;∗ RETARDO DE 10 MILISEGUNDOS RET10MS:; RET10MS: MOV R0,#0CH ESP: MOV B.#0FFH  $D$ *JNZ*  $B$ <sub>,</sub> $S$ DJNZ R0,ESP **RET** RETARDO DE 10 MICROSEGUNDOS  $; *$ RETARDO DE 10 MICROSEGUNDOS .<br>\*\*\*\*\*\*\*\*\*\*\*\*\*\*\*\*\*\*\*\* RET10US: MOV R0,#02H DJNZ  $ROS$ **RET** MOV B.A MOV SBUF, A  $JNB$ BSERIAL ; ESPERO INTERRUPCION SERIAL (DATO) **CLR BSERIAL** ;BORRO LA BANDERA SERIAL MOV<sub></sub> A, DSERIAL SWAP A  $\overline{\mathbf{B}}$ ADD A,B MOV **DSERIAL, A RET** \*\*\*\*\*\*\*\*\*\*\*\*\*\* RUTINA A LA INTERRUPCIÓN SERIAL  $\frac{7}{2}$   $*$ RUTINA A LA INTERRUPCION SERIAL SERIAL: SERIAL: SH PSW TLFINSERI  $JB<sup>2</sup>$ MOV A, SBUF MOV DSERIAL, A **SETB BSERIAL** FINSERIAL: CLR TI **CLR**  $RI$ POP PSW **RETI END** 

### **LISTADO DEL PROGRAMA PARA EL COMPUTADOR EN** VISUAL BASIC

#### MODULE-1 'Variable utilizada para presentar el tipo de Microcontrolador

'Variable utilizada para presentar el tipo de Microcontrolador Global PIC As String  $\mathcal{C}$ 

'Variable utilizada para el portico de comunicaciones Global PORT As String  $V = V$ ariable utilizada para el tipo de oscilador que utilizada para el microcontrolador que utiliza el microcontrolador que utiliza el microcontrolador que utiliza el microcontrolador que utiliza el microcontrolador que u

'Variable utilizada para el tipo de oscilador que utiliza el microcontrolador Global OSC As String  $\mathbf{w}$  is the simple utilizada para determinar si esta habilitada el Watchdog Timerre el Watchdog Timerre el Watchdog Timerre el Watchdog Timerre el Watchdog Timerre el Watchdog Timerre el Watchdog Timerre el Watchdog T

'Variable utilizada para determinar si esta habilitada el Watchdog Timer Global WDT As String  $\alpha$ ,  $\beta$ ,  $\gamma$ ,  $\gamma$  is equip

'Variable utilizada para determinar si esta habilitado el c<sup>3</sup>/digo de protecci<sup>3</sup>/an Global CP As String Valid el <sub>c</sub>ontrol de la grilla que presenta el bufe de memorial de memorial de memorial de memorial de memorial de memorial de memorial de memorial de memorial de memorial de memorial de memorial de memorial de memorial d

Variables para el control de la grilla que presenta el buffer de memoria Global IROW As Integer Global iCol As Integer

 $\mathcal{V}$ arda en $\mathcal{V}$ Global CRLF<br>'Variable en que se guarda el path asi como tambiÚn el nombre del archivo, hex Global archivo  $V = V$ ariable que determina el tama $\frac{1}{2}$ 

'Variable que determina el tama±o de la memoria  $15.5<sup>2</sup>$  de filas que contienen error en la verificación en la verificación en la verificación en la verificación en la verificación en la verificación en la verificación en la verificación en la verificación en la v

' FV Valor del numero de filas que contienen error en la verificacion 'Variables para poder determinar el valor del comando a

'Variables para poder determinar el valor del comando a 'transmitir, asi como tambiÚn el comando que nos permite determinar 'si existe error en la verificacion de la configuraci¼n del microcontrolador Global Comando As Integer Global Comando1 As Integer Global Control1 As Integer Global Control2 As Integer Global Control3 As Integer Global Control4 As Integer Global Control5 As Integer ' Vector para guardarlos datos del archivo condificado

' Vector para guardar los datos del archivo condificado ' para tener datos de 12 bits  $\sim$  2 archivo a codificar los datos del archivos del archivo a codificar los datos del archivos del archivos de la codificación de la codificación de la codificación de la codificación de la codificación de la codificaci

'Vector para guardar los datos del archivo a codificar

#### Public Dato2\$()

Vector para guardar los datos provenientes de la lectura del micro para su verificaci¼n Public Dato3\$()

Vector para guardar los datos provenientes de la lectura del micro para su verificaci¼n Public Dato4\$()

<sup>1</sup> Vector para guardar los datos provenientes de la lectura del micro para su verificaci<sup>3</sup>/<sub>in</sub> Public Dato5\$()

Public av() Public Config\$(2) Public ConfigV\$

'variable utilizada para el control de errores 'del programa Global Errora Global Errors Global Errorcs Global ErrorPic Global ErrorConfig

'Variable que se utiliza en la edici¼n del buffer de memoria Global Edit Global EDITAR Global Verificacion Global Band Global ID

```
Sub GuardarArchivo()
I = 0If Edit = 1 Then
  Bdi = 0frmPic.CMDialog1.filename = "C:\progpic.hex"
Else
End If
```
If frmPic.CMDialog1.filename = "" Then GoTo Fin Else Open frmPic.CMDialog1.filename For Output As #1  $f_{\text{m}}$ Pic.Grid1.Col = 0

```
For fila = 1 To IROW - 1
frmPic.Grid1.Row = fila
If Val("&H" + frmPic.Grid1.Text) = 0 Then
   directS = fimplic.Grid1.TextElse
   \text{d} \text{recc} \ = \text{Val}("\&\text{H}" + \text{frmPic}.\text{Grid} . Text) * 2
   direct1$ = Hex(direcc$)l = Len(directS)If 1 = 2 Then
     \text{direct1}\ = "00" + direcc1$
   Else
     \text{direct1\$} = "0" + \text{direct1\$}End If
End If
```

```
Print #1, ":";
              \mathcal{H}l, \ddots, \ddots. #1, 1\<br>. ... ..
                            ^{\prime} , ^{\prime}\cdots,
     For columna = 1 To 16
         ffrmPic.Gridl.Col = columna
                       \text{G}\text{d} = \text{G}\text{d}\text{d}\text{d} = \text{G}\text{d}\text{d}\text{d} = \text{G}\text{d}\text{d}\text{d}uu<br>.
                           \text{H}^{10}, 01101, 1 CAI f = 4 Then \text{C}^{10}\Phi = \text{Mlu}(\text{Hillric},\text{Grld1},\text{Text}, 3, 2)= Mid(illif ic.Grid i, 1 ext, 1, 2
                                                                            ; 2
, 2
                       \text{CH}(\text{H}(\text{H}(\text{C})) \cup \text{CH}(\text{H}(\text{C})) \cup \text{CH}(\text{H}(\text{C}))), 1<br>1011
                  ات = الله<br>أحداث الله
                  \mathbf{H}_{\text{eff}}\epsilonn<sub>1</sub>, \alpha<sub>1\omega</sub>,
                  حب بہ<br>شخصیت
                       \sigma ; \sigma ; \sigmaEndl
f
         End If
                    \mathbf{r}If column = 8 Then
              Print #1, "00";
                      , 00,<br>- 11 Ober 12
                  \lim_{r \to 0} H_1, \lim_{r \to 0} \lim_{r \to 0} \lim_{r \to 0}_{\rm 10mm} = 16.
                                    \frac{1}{10}Print #1, "00";
                  \frac{1}{2} + \frac{1}{2} + \frac{1}{2}End If
                   f Bander
                      \theta_{\text{max}} = 1.7\text{h};
             Bandera = 0I
f Val("&H
                           1, 10,<br>"PrII" + direccal <sup>@</sup>"
                      \frac{1}{2}else
                                        \frac{1}{2}\cdotsElse
                           \Omega^{\alpha} = \lim_{\alpha \to \infty}\frac{1}{2} \frac{1}{2} \frac{1}{2} \frac{1}{2} \frac{1}{2}\frac{1}{2} \frac{1}{2}If l = 2 Then
                          \frac{2}{2}\frac{1}{2} or \frac{1}{2} directly
                          \frac{1}{2}\mathbf{r}\frac{1}{2}nt #1
                      \frac{m}{\pi}Els
e
                 \ln mElse<br>End If
                    t column
             f column
             .<br>Die Gridt
        end fors<br>Fort file
End If
Print #1, ":";
Print #1, "0000000";
```
Print #1, "1FF"; Close  $#1$ Fin: End Sub

#### frmAbout-1

Private SubicmdOK\_Click() 'Descargamos de la memoria el formulario About Hide End Sub

Private Sub Form Load () End Sub

### frmAyuda-1

Private Sub Form Load() Open "c:\progpic\ayuda.txt" For Input As #5  $\text{fm}$ Ayuda.Text1.Text = Input $\text{\$(LOF(5),\#5)}$ Close  $#5$ End Sub

Private Sub mnuSalir Click() frmAyuda.Visible = False End Sub

Private Sub Text1 KeyUp(KeyCode As Integer, Shift As Integer) Open "c:\progpic\ayuda.txt " For Input As #5 frmAyuda.Text1.Text = Input\$(LOF(5), #5) Close #5 End Sub

 $\hat{\mathbb{C}}$ 

#### frmConfigBits - 1

Private Sub cmdAceptar\_Click()  $OSC1 = OSC$ If  $OSC1 = "RC"$  Then Control $5 = 6$  $Elself OSC1 = "XT" Then$ Control $5 = 2$  $Elseff$   $OSC1 = "LP"$  Then Control $5 = 0$  $Elself OSC1 = "HS" Then$ Control $5 = 4$ End If  $WDT1 = WDT$ If  $WDT1 = "ON"$  Then  $Control4 = 1$ Else Control $4 = 0$ End If  $CP1 = CP$ If  $CP1 = "ON"$  Then Control $3 = 0$ Else Control $3 = 8$ End If  $ErrorPic = 1$ Hide End Sub

```
Private Sub cmdCancelar_Click()
OSC = OSC1WDT = WDT1CP = CP1ErrorPic = 1Unload Me
End Sub
Private Sub chkProtecCode Click(Value As Integer)
If chkProtecCode, Value = \overline{\text{True}} Then
   CP = "ON"Else<br>CP = "OFF"End If
End Sub
Private Sub chkWatch Click(Value As Integer)
If chkWatch.Value = True Then
   WDT = "ON"Else
   WDT = "OFF"End If
End Sub
Private Sub Form Load()
If OSCI = "RC" Then
  optOsc(0). Value = True
  ElselfOSC1 = "XT" ThenoptOsc(1). Value = True
    Elself OSC1 = "LP" ThenoptOsc(2). Value = True
       ElseIf OSC1 = "HS" Then
         optOsc(3). Value = True
  End If
If WDT1 = "ON" Then
  chkWatch.Value = True
Else
  chkWatch. Value = False
End If
If CP1 = "ON" Then
  chkProtecCode.Value = True
Else
  chkProtecCode.Value = False
End If
End Sub
Private Sub optOsc Click(INDEX As Integer, Value As Integer)
  Select Case INDEX
          OSC = "RC"
      \text{OSC} = "RC"OSC = "XT"OSC = "LP"OSC = "HS"End Select
```

```
End Sub
```
#### frmEditarBuffer-1

```
Dim Char
Dim Charl
Dim Key
Dim Keyl
Dim Bandera
Dim Bandera1
```

```
Private Sub Command1_Click()
Data1\$(Val("&H" + Direction.Text)) = UCase(Dato.Text)\text{direct} = \text{Val}("&H" + \text{Direction.Text}) * 2If Len(Data, Text) = 3 Then
  d1\ = UCase(Mid\OmegaDato, Text, 2, 2))
  d2\ = "0" + UCase(Mid$(Dato.Text, 1, 1))
ElselfLen(Dato.Text) = 2 Then
  d1\ = UCase(Mid\(Dato.Text, 1, 2))
  d2S = "00"Elself Len(Dato.Text) = 1 Then
  d1\ = "0" + UCase(Dato.Text)
```

```
d2$ = "00"End If
```

```
Dato2\$(\ndirect) = d1\Dato2\$(\text{direct}+1)=d2\
```

```
'LAS SIGUIENTES INSTRUCCIONES NOS PERMITE CARGAR LA
' SIGUIENTE DIRECCION DEL BUFFER CON SU RESPECTIVO DATO
```

```
If EDITAR = 0 Then
I = \text{Hex}(("\&H" + \text{Direction.Text}) + 1)Else
I = 0EDITAR = 0End If
```

```
Direccion.Text=Ij = Val("&H" + Direction.Text)
```

```
If j = Tama\pmo Then
EDITAR = 1Else
End If
```

```
Dato.Text = Data1\(j)
ErrorPic = 1Edit = 0Hide
```

```
End Sub
```

```
Private Sub Command2_Click()
ErrorPic = 0Edit = 1Unload Me
End Sub
```

```
Private Sub Dato_Change()
If Bandera1 = 1 Then
```

```
Banderal = 0MsgBox "No es un valor Hexadecimal", vbCritical, "ERROR"
  Dato.Text = \mathsf{m}Else
End If
End Sub
Private Sub Dato KeyPress(KeyAscii As Integer)
Char1 = Chr(KeyAscii)Kev1 = Asc(UCase(Char1))If Key1 > 64 And Key1 < 71 Then
  Banderal = 0ElseIf Keyl > 47 And Keyl < 58 Then
    Banderal = 0Elself Key1 = 8 Then
       Dato.Text = \mathbf{m}ElseIf Key1 = 13 Then
         If DataTree = " " Then"Dato.Text = "000"Else
           Command1.SetFocus
         End If
Else
  Bandera1 = 1End If
End Sub
Private Sub Direccion Change()
If Bandera = 1 Then
  Bandera = 0MsgBox "Error en el ingreso del valor", vbCritical, "ERROR"
  Direccion.Text = "Else
End If
End Sub
Private Sub Direccion KeyPress(KeyAscii As Integer)
Char = Chr(KeyAscii)Key = Acc(UCase(Char))If Key > 64 And Key < 71 Then
Bandera = 0ElseIf Key > 47 And Key < 58 Then
    Bandera = 0Elself Key = 8 Then
       Direction.Text = "Elself Key = 13 Then
         If Direccion. Text = "" Then
           Direccion.Text = "000"
         Else
           Dato.SetFocus
         End If
Else
  Bandera = 1End If
End Sub
Private Sub Direccion LostFocus()
```
If  $Val("&H" + Direction.Text) > Tamato Then$ MsgBox "El valor de la Direccion excede el tama±o" & Chr\$(13) & "de la memoria del Microcontrolador",

```
vbCritical, "ERROR"
Direccion.Text = Hex(Tama±o)
Else
End If
End Sub
Private Sub Form Load()
Dato.Text = Data1\$(0)End Sub
frmMicro-1
Private Sub cmdAceptar_Click()
PIC1 = PICIf PIC1 = "16C54" Then
  Control1 = 0Control2 = 0IROW = 33Tama \pm o = 511Elseff PIC1 = "16C54A" ThenControl1 = 0Control2 = 0IROW = 33Tama \pm o = 511Elseff PIC1 = "16C55" Then
      Control1 = 1Control2 = 0IROW = 33Tamato = 511ElseIf PIC1 = "16C56" Then
        Control1 = 0Control2 = 2IROW = 65Tamato = 1023Elself PIC1 = "16C57" ThenControl1 = 1Control2 = 4IROW = 129Tamato = 2047ElselfPIC1 = "16C58A" ThenControl1 = 0Control2 = 4IROW = 129Tamab = 2047End If
ReDim Preserve Dato1$(Tama±o)
For I = 0 To Tama\pmo
  Data1\$(I) = Hex\$(4095)Next I
ErrorPic = 0
```
Private Sub cmdCancelar Click()  $\text{PIC} = \text{PIC}1$  $ErrorPic = 1$ Unload Me End Sub

Hide End Sub

```
Private Sub Form Load()
If \text{PIC} = "16\text{C54}" Then
   optPic(0). Value = True
   ElselfPIC1 = "16C54A" ThenoptPic(1). Value = True
     Elself PIC1 = "16C55" ThenoptPic(2), Value = True
        ElselfPIC1 = "16C56" ThenoptPic(3). Value = True
          ElselfPIC1 = "16C57" ThenoptPic(4). Value = True
            ElseIf PIC1 = "16C58A" Then
               optPic(5). Value = True
End If
End Sub
Private Sub optPic_Click(INDEX As Integer, Value As Integer)
Select Case INDEX
   Case 0
     \text{PIC} = "16\text{C}54"Case 1
     \text{PIC} = "16\text{C}54\text{A}"Case 2
     PIC = "16C55"Case 3
     \text{PIC} = "16C56"Case 4
     PIC = "16C57"Case 5
     \text{PIC} = "16\text{C}58\text{A}"
End Select
End Sub
frmPic-1
Dim Dato
Dim Dato$
Dim DatoRecivido
Sub Comunicacion()
On Error GoTo errorcomserial
TEST = 6Rem ------
Rem - Seteo del Puerto de Comunicaciones Serial -
Rem ------------
Serial.Settings = "9600,n,8,1"Serial.InputLen = 0Serial PortOpen = True
Serial.Output = Chr$(TEST)
Do
  Dummy = DoEvents()I = I + 1If I = 3000 Then
    Band = 1Exit Do
  Else
  End If
```

```
Loop Until Serial, InBufferCount >= 0
          \mathbb{R} = \mathbb{R} \mathbb{R} = \mathbb{R} \mathbb{R}.
          r = 1 Then GOTO That
   Respuesta = Serial Liputrespuestal = \text{Asc}(\text{Respuesta})<br>Print respuestal
             Magbour "Comunicación", version, espucial e a comunicación o español e a comunicación e a comunicación e a comunicación e a comunicación e a comunicación e a comunicación e a comunicación e a comunicación e a comunicación 
             \text{ES}(2)\text{Box}Comunicación O.K., v
             \begin{bmatrix} S-U \end{bmatrix}uuro<br>T
       cmdPortico, Enabled = FalseElse
             m=1\frac{1}{2}coincide \frac{1}{2}lsgdox<br>"
          en en die stelling van die stelling van die stelling van die stelling van die stelling van die stelling van die stelling van die stelling van die stelling van die stelling van die stelling van die stelling van die stelling
   End If<br>Serial,PortOpen = False
   Exit Sub
fin!:
   Band = 0\mu = 0Errors = 1<br>MsgBox "Con el Programador a travÚz del P¼tico Serial " + PORT + Chr$(13) + "Revisar si esta conectado
       \sum_{n=1}^{\infty}\frac{1}{4}alladol al Computadol
DE COMUNICACION ......"<br>Serial.PortOpen = False
   Exit Sub
         \mathcal{L}_{\text{max}}errorcomserial:<br>
MsgBox "El Portico de Comunicaci¾n Serial "+""+PORT+""+Chr$(13) + "no esta disponible. "+
\text{Chr}(13) + \text{Chr}(13) + Utilice otro P¼rtico Serial", vbCritical, "ERROR DE COMUNICACION"
   mnuPortico. Enabeled = TruecmdPortico.Enabeled = TruefrmPortico.Show 1
   If Errorcs = 1 Then
      \text{Errors} = 1Else
            Resume
   Else<br>Resume
   End If
      \overline{\mathbf{S}}ub \overline{\mathbf{S}}Sub Abrir Archivo()
On Error GoTo finl
      \Omegaiolog1 Concel\Gamma_{\rm max}=1Diab<sub>d</sub> i, C and E and i f i f iCMDialog1. Action = 1
If CMDialog1.filename = "" Then<br>Errora = 1
   GoTo Fin
         \GammaElse
         \mathbf{F}_{\text{max}} \mathbf{D}_{\text{max}} \mathbf{D}_{\text{max}}D \text{ T} = D \text{ *} T = D \text{ *} T = D \text{ *} T = D \text{ *} T = D \text{ *} T = D \text{ *} T = D \text{ *} T = D \text{ *} T = TFor I = 0 To 2 * Tama\pmo + 1<br>Dato2$(I) = Hex$(255)
         \mathbf{f}A \text{brirS} = C \text{MDialog1}. filename
   Open Abrir<sup>$</sup> For Input As #1
```
Loop United Serial. In  $\mathcal{L}(\mathcal{L})$ 

```
Do
  If EOF(1) Then
    Exit Do
  Else
     Y1\ = Input(1, 1)
                           leo los dos puntos
                           'leo el numero de datos
    Y2\ = Input(2, 1)
    Numdatos = Val("&H" + Y2$)If Numdatos = 0 Then
       Exit Do
    Else
                              leo la direcci¼n de inicio
       Y3\ = Input(4, 1)
       Direccion = Val("&H" + Y3$')Y4\ = Input(2, 1)'leo el separador
       For dat = 1 To Numdatos
                            leo los datos
         Y5\ = Input(2, 1)
         DIREC = Direccion + dat - 1
         Dato2$(DIREC) = Y5$Next dat
       Y6\ = Input(2, 1)
                           'leo checksum
                           'leo salto de lÝnea
       Y7\ = Input(2, 1)
    End If
  End If
  Loop
  Close #1ReDim Preserve Dato1$(Tama±o)
  For I = 0 To Tama±o
    Dato1$(I) = Hex$(Val("&h" + Dato2$(2 * I)) + Val("&H" + Dato2$(2 * I + 1)) * 256)
    If Data1\$(I) = Hex\$(65535) Then
       Data1\$(I) = Hex\$(4095)Else
    End If
  Next I
Fin.
End If
Exit Sub
fin1:
Errora = 1Exit Sub
Close #1End Sub
Sub LeerMemoria()
On Error GoTo FinL
Cl<sub>S</sub>If Verificacion = 1 Then
  Mensaje = "VERIFICAR"
Else
  Mensaje = "LEER"End If
Respuesta = MsgBox("Inserte el CHIP en el Zocalo", vbQuestion + vbOKCancel, "DESEA " + Mensaje + " LA
MEMORIA")
If Respuesta = vbCancel Then GoTo Fin
If Verificacion = 1 Then
```

```
25
```

```
E_{\rm eff}\muo(0).Caption = \lambdaCrificando"
Else<br>
lblinfo(0).Caption = "Leyendo"
     \mathbf{r}frmPic.Enabeled = FalseRem - Comando es el dato que se va a enviar al microcontrolador -
Rem - Comando es el dato que se va a enviar al microcontrolador -
Rem ---------------------------------
   Comandol = Control1 + Control2 + Control3Comando2 = Control4 + Control5Rem - Preparo el Pórtico de Comunicaciones
Rem - Preparo el P<sup>3</sup>/4rtico de Comunicaciones -
Serial.InputLen = O
Serial.InputLen = 0Label2.Caption = "PORT:" + PORTSerial, PortOpen = True
Rem - ENVIÓ EL COMANDO AL MICROCONTROLADOR
Rem - ENVIO EL COMANDO AL MICROCONTROLADOR
     \overline{\phantom{a}}-1\,cm_{\text{max}} = 200Do
         _{\text{mmv}} = \Gamma\frac{1}{1}j = j + 1<br>If j = 2000 Then GoTo Finel.
       j = 4<br>n IIn
       p onth nun ic, ocha
  j = 0<br>recep = Serial.Input
  recep = Acc(recep)p - \text{Asc}(\text{loc})Gop – Come<br>Davell Decent
  MsgBox "Resetee el Programador", vbInformatio<br>GoTo Finel
     \frac{1}{2}.
    \frac{1}{2}nput = Cmw Comande
\mathop{\mathrm{Do}}nmv = \GammaI_{\text{L}} = DOEVERS()
    j = j + 1<br>If j = 2000 Then GoTo Finel
       J = 2<br>n IIn
       p Ontil Illia ic, octria.<br>.
  j = 0<br>recep = Serial, Input
  recep = Acc(recep)P -Asetecep
       \bar{p} - \text{comm}MsgBox "Resetee el Programador", vbInformatio
GoTo Finel<br>Sigal2:
1 Serial. Output = Chr\$(0)'RECIVO LOS DATOS DE LA CONFIGURACION DEL MICRO
For C = 1 To 2
         U\operatorname{Do}Dummy = DoEvents()j=j+1
```

```
26
```

```
l = 2000 That C_2 Ta Final
           j<br>o IIn
           p Omin Hinr ic, Seria.<br>.
            recept and the contract of the Second Contract of the Second Contract of the Second Contract of the Second Contract of the Second Contract of the Second Contract of the Second Contract of the Second Contract of the Second 
            \epsilon = \Delta \cos(\omega)\mathcal{L}_{\text{F}} = \text{Fis}(1000p)omngo<br>…'∘' O
Next C
                Conf_{\mathcal{P}}(1) = 0 Than
            лина<br>enfor
            onngo<br>.
    End If
              I = OToTama¿
            \overline{\mathbf{C}}y de l'alliamo
    Domv = \Gamma\mu j \mu DOEvents ()
        i = i + 1\Gamma J \pm 1.<br>\pm 0.000 Than G=T= Einel.
            p Onui n'ini ic, bella!<br>.
            recepted Towards
            \beta = \text{col}(u, u)p –<br>.1 c
               \mathcal{O}urpur\mathcal{O} = \mathcal{O}m s\mathcal{O}(\mathcal{O})Do_{\text{mw}} = \Gammav - DOE velley
        i = i + 1\frac{1}{2} firm<br>i = 0.000 Theo Co<sup>p</sup>er Firm
           j = 2<br>- ™
           p Onth Hunt IC.Serial.L
           R_{em}1 = Second Lemma to \overline{R}_{em}\text{EPI} = \text{SellaLmpu}l * 25
           \mathbb{P}1 - \text{Asc}(\text{Rec}Recep1 = Recep1 * 256\text{EPI} = \text{Recepi} \cdot \text{250}cc\muI
           \mu , \mu , \mu , \mu , \mu\epsilon(1). Q_{\text{out}}t_{\text{out}} = \text{Her}(\text{R})IO(I).Capuon – Hex(I)<br>f=(0).Orgica – Uru(De)
               (2).Capuon – <del>1</del>1
           ecep.<br>...
           ecepz
   Else<br>End If
           \mathbf{u}R = 400eccp.<br>.....
           ecepz
   Else<br>End If
   End If
            f Verificació
               \mathcal{L} : \mathcal{L} \mathcal{L}erme<br>.
               \mathfrak{so}(1) = \text{Hex}(\text{Keep}(2))Else
                   \mu = 1005 m
               e<br>Ele
           MemoBlank = 1\mathbf{I}Endl
f
           Mem
   1 End If<br>1 End If
           \frac{11}{1}Serial.InputLen = 0
```

```
Serial, Output = Chr$(0)\mathbf{l}lblinfo(1). Caption = ""
1blinfo(2). Caption = ""
     \mathbb{E}icacion = \cup I nen
Else
          M_{\rm BH} memoria no se encuentra en Blanco \sim\epsilon = \epsilon = \epsilon = Then
           Box "Memoria no se enc
     frmPic.Enabled = True
     Serial,PortOpen = False<br>GoTo Fin
          \mathbf{u}_\mathrm{M}Else
          \frac{1}{2}BOX "MEMONA EN DIANC"<br>' False de la serie
     fmPic.Enabled = True
     Serial, PortOpen = False
  GoTo Fin<br>End If
     Serial.PortOpen = False
End If Serial.PortOpen = FalsefrmPic.Enabled = True
GoTo Fin
Finel:
        \mathbf{r} is \mathbf{r} in \mathbf{r} in \mathbf{r} in \mathbf{r}\frac{1}{2}Box \frac{1}{2} Elior en lectura de
  Serial, PortOpen = False
  lblinfo(0). Caption = ""<br>Exit Sub
        \deltaup
Fin:
  lblinfo(0), Caption = mExit Sub
FinL:
  Label2.Caption = "PORT :" + PORTMsgBox "El Portico de Comunicaci¼n Serial "+ " " + PORT + " " + Chr$(13) + "no esta disponible. " +
       fonPortico.Show 1
                                 Utilice otro P3/4rtico Serial", vbCritical, "ERROR DE COMUNICACION"
       .j) + C[[13] + C<br>D= '
  frmPortico.Show 1<br>If Errors = 0 Then
     ffrmPic.Enabled = True
          C. Como
       muo<br>C
     Exit Sub
       Endlf
     ENGSULLE
     Sub l
     R_{\rm eff} = 1 , we have a set of \alpha = 1 , we have a set of \alpha = 1Sub llenado()<br>Rem ----------
               SETEO LA GRILLA
Rem-
Rem ------------
Grid1.Cols = 34Grid1.Rows = IROWG_{\rm eff} G_{\rm eff} \sim\alphaCol widin(0)
Grid1.Col = 0
```

```
\text{Tr}c\text{Tr}For C = 1 To 16
        C = 11G\frac{1}{10} C<sub>e</sub>18T, dth (17) =
             \frac{1}{200} Middl(1) \frac{1}{20} Text Middl(1)
        2 - 18Next C
        \overline{2}\sum_{i=1}^{\infty}\cdot 1 To 16
    Grid1.Col = aGrid1.Text = " 0" \& \text{Hex}()1101.1\<br>- T + 1
Next a
             m - Sete
                                        s valore
                                                               a column
                                                                               a O
Rem ---
Rem -
                Seteo los valores de la columna 0 -
\Gamma \Gamma \Omega = 0
             \epsilon = 1. To IROW =
    Grid1. Row = bIf i \geq 16 Then
            \vec{e}T^* is T^* of T^* and T^*..<br>ተፈተ ጥ
    End If
    If i = 256 Then
            ے<br>Tal
    End If
        Next
b
        \overline{1} \overline{0}\Gamma= 1 To BON.
            P_{\text{OW}} = 612 ' 1<br>9
                 l_{\text{unma}} = 1 \text{ T} \cdot 16\lim_{\Delta t \to 0}\text{Cat}(\text{Cat}(\mathbb{C})) = \text{Cat}(\text{Cat}(\mathbb{C}))Grid1.Text = Data1\\lim_{\epsilon \to 0} \frac{1}{\sin \epsilon} \cdot \lim_{\epsilon \to 0} \frac{1}{\sin \epsilon} \cdot \lim_{\epsilon \to 0} \frac{1}{\sin \epsilon} \cdot \lim_{\epsilon \to 0} \frac{1}{\cos \epsilon} \cdot \lim_{\epsilon \to 0} \frac{1}{\cos \epsilon} \cdot \lim_{\epsilon \to 0} \frac{1}{\cos \epsilon} \cdot \lim_{\epsilon \to 0} \frac{1}{\cos \epsilon} \cdot \lim_{\epsilon \to 0} \frac{1}{\cos \epsilon} \cdot \lim_{\epsilon \to 0} \frac{1}{\cos \epsilon} \cdot \lim_{\epsilon \to 0} \frac{1}{\cos \epsilon} \cdot\text{E}\text{E}\left(\text{E}\right) = \text{E}\left(\text{E}\right)\mathbf{u} and \mathbf{v}\Gammaen(\Gammaatol\psi(I)) = 2 Then
                             \text{E} = \text{E} \cdot \text{E} + \text{E} \cdot \text{E}\lim_{n \to \infty} \frac{1}{n} = 1 Then
                Endl
                         Grid1.Text = "00" + Dato1$(I)
                \mathbf{G}\Omega \Omega = \Omega \Omega \Omega + 17
                     oor commis<br>Dato1 (ID) >=
            If Data1\$(I) = "FFF" Then
            a = 0
```

```
Else
       a = Val("&H" + Mid(Dato1\$(I), 2, 2))End If
          \mathbf{u} \mathbf{u}Else<br>
a = Val("&H" + Dato1$(I))Ifa>32Then
     If a > 32 Then
          \frac{1}{2}\cupm\phira
          Endlf
          \frac{1}{\pi}ц<br>1 Tert —
          1.1CAL-0N_{\text{cut}} and
     \Gamma_{\rm TCL} columna
Next fila<br>Grid1.Visible = True
     Puv =\Deltarthirarchivo\Deltaare Sub chiaractiful.
Abrir<br>Archivo<br>If Errora = 1 Then
     Else
       \mathbf{a}-\mathbf{0}Else<br>llenado
End If
     \mathcal{L}_{\mathbf{U}}Private Sub cmdAbrir MouseMove(Button As Integer, Shift As Integer, X As Single, Y As Single)
labelayuda.Caption = "Permite Abrir un Archivo HEX"
     P_{\text{H}}Private Sub cmdDispositivo Click()
frmConfigBits.Show 1
     \mathcal{L}_{\text{M}}Private Sub cmdDispositivo MouseMove(Button As Integer, Shift As Integer, X As Single, Y As Single)
labelayuda.Caption = "Selecciona Bits de Configuraci"/a"
    P = \frac{1}{2}Private Sub cmdConfiguracion Click()
frmConfigBits.Show 1
    \mathcal{L}Private Sub cmdConfiguracion MouseMove(Button As Integer, Shift As Integer, X As Single, Y As Single)
labelayuda.Caption = "Permite seleccionar los bits de configuraci\frac{2}{\pi}"
    P_{\text{u}}\overline{C} \overline{C} \overline{are sub emocliarian concerns
On Error GoTo fing<br>CMDialog1.CancelError = True
CMDialog1. Action = 2
    Dialog1.
    fing:
Exit Sub<br>fing:
Exit Sub
End Sub
```

```
30
```
Private Sub emdGuardar MouseMove(Button As Integer, Shift As Integer, X As Single, Y As Single) labelavuda.Caption = "Permite Guardar el contenido del buffer de memoria en un Archivo"  $\sum_{i=1}^{n}$ 

Prívate Sub cmdGuardar\_MouseMove(Button As Integer, Shift As Integer, X As Single, Y As Single)

Private Sub cmdMicro Click() frmMicro.Show 1  $\mathcal{L}_{\mathcal{A}}$ 

Private Sub cmdMicro MouseMove(Button As Integer, Shift As Integer, X As Single, Y As Single) labelayuda.Caption = "Permite seleccionar el PIC a programar "  $\frac{1}{2}$ 

Private Sub cmdPortico Click() frmPortico.Show 1 Prívate Sub cmdPortico\_Mouseívlove(Button As Integer, Shrft As Integer, X As Single, Y As Single)

Private Sub cmdPortico MouseMove(Button As Integer, Shift As Integer, X As Single, Y As Single) labelayuda.Caption = "Seleciona el P<sup>3</sup>/<sub>4</sub>rtico de Comunicaciones" End Sub

Private Sub cmdProgramar\_Click() frmMicro.Show 1

Private Sub cmdProgramar\_MouseMove(Button As Integer, Shift As Integer, X As Single, Y As Single) labelayuda.Caption = "Selecciono Microcontrolador"

Private Sub Command1 Click()

 $Private Sub Form$   $Action$ Rem -----------------Labell.Caption = "PIC Label1.Caption = "PIC  $: " + PIC$  $Label2, Caption = "PORT : " + PORT$ Label3.Caption = " $\text{OSC}$  : " +  $\text{OSC}$ Label4.Caption = "WDT :" + WDT Label5. Caption = "CP  $:$  " + CP

ReDim Dato4\$(Tama±o) ReDim Dato4\$(Tama±o) ReDim Dato5\$(Tama±o) ReDim av(Tama±o) 'Comandol es utilizado para verificar la configuración del

'Comandol es utilizado para verificar la configuracion del  $\overline{\phantom{a}}$ 

 $Comando = Control3 + Control4 + Control5$ If  $Comando = 0$  Then  $ConfigV\$  = " $0$ "  $E$ lseIf Comando = 8 Then  $ConfigV$ = "8"$  $E$ lseIf Comando = 1 Then  $ConfigV\$  =  $"4"$  $E$ lseIf Comando = 9 Then  $ConfigV\$  = " $C$ " ElseIf Comando  $= 2$  Then

```
ConfigV\="2"
         ElseIf Comando = 10 Then
           ConfigV\="A"
           ElseIf Comando = 3 Then
             ConfigV\="6"
             ElseIf Comando = 11 Then
               ConfigV\= "E"
               ElseIf Comando = 4 Then
                 ConfigV\="1"
                 ElseIf Comando = 12 Then
                   ConfigV\ = "9"
                   ElseIf Comando = 5 Then
                     ConfigV$="5"ElseIf Comando = 13 Then
                       ConfigV\ = "D"
                       ElseIf Comando = 6 Then
                         ConfigV\= "3"
                        ElseIf Comando = 14 Then
                          ConfigV\="B"
                          ElseIf Comando = 7 Then
                            ConfigV$ = "7"ElseIf Comando = 15 Then
                              ConfigV\= "F"
End If
If ErrorPic = 0 Then
ErrorPic = 1llenado
GuardarArchivo
Else
End If
End Sub
Private Sub Form Load()
Rem - Seteo como debe aparecer inicilamente el formulario principal -
Grid1.Visible = FalseCRLF = Chr\$(13) + Chr\$(10)ReDim Dato1$(Tama±o)
For I = 0 To Tama±o
  Dato1\$(I) = \text{Hex}\$(4095)Next I
\text{ReDim}\, \text{Dato2}\(2 * \text{Tama} \pm o + 1)For I = 0 To 2 * Tama\pmo + 1
Data2\$(I) = Hex\$(255)Next I
Rem ------------------
                Rem Seteamos la configuraci¾n para el cuadro de dialogo -
CMDialog1.Filter = "Archivos HEX (*.Hex)|*.Hex|"
```
 $f$ mPic. Visible = True Comunicacion Rem llenado

 $\mathcal{S}^{110}$ 

Private Sub Form MouseMove(Button As Integer, Shift As Integer, X As Single, Y As Single) labelayuda, Caption  $=$  ""  $\mathcal{S}$ ubton As Integer, Shift As Integer, Shift As Integer, Shift As Integer, X As Single

Private Sub Frame3D1 MouseMove(Button As Integer, Shift As Integer, X As Single, Y As Single) labelayuda.Caption = "Presenta la configuraci<sup>3</sup>/an escojida para la Programaci<sup>3</sup>/an"  $\mathcal{S}^{(1)}$ 

Private Sub Grid1 MouseMove(Button As Integer, Shift As Integer, X As Single, Y As Single) labelayuda, Caption = "Muestra el Contenido de la Memoria del Microcontrolador"  $\mathcal{S}$ ub imaga $\mathcal{S}$ 

Private Sub imgAbrir Click()  $\frac{1}{2}$ 

Private Sub imgGuardar Click()  $\mathcal{S}$ ub image

Private Sub imgSerial Click()  $\mathcal{S}$ ubton As Integer, Shift As Integer, Shift As Integer,  $\mathcal{S}$  As Single

Private Sub Labell MouseMove(Button As Integer, Shift As Integer, X As Single, Y As Single) labelayuda, Caption = "Presenta la configuraci<sup>3</sup>/4n escojida para la Programaci<sup>3</sup>/4n"  $\mathcal{R}_\text{M0}$ 

 $\overline{C}$   $\overline{C}$   $\overline{$ alt Sub 1  $\mathcal{S}$  Move (Button As Integer, Shift As Integer,  $\mathcal{S}$  As  $\mathcal{S}$  As  $\mathcal{S}$  As  $\mathcal{S}$  As  $\mathcal{S}$  As Single

 $\overline{C}$ are Sub 1  $\mathcal{L}_\text{M}$ 

 $\lambda$   $\alpha$  Caption  $\lambda$  and  $\alpha$  and  $\alpha$  and  $\alpha$  configuration  $\alpha$  is  $\alpha$  in  $\alpha$  . The configuración  $\alpha$  is  $\alpha$  in  $\alpha$  is  $\alpha$  in  $\alpha$  is  $\alpha$  in  $\alpha$  is  $\alpha$  in  $\alpha$  is a set of  $\alpha$  is a set of  $\alpha$  is a set of alc  $\frac{1}{2}$ ub 1  $\mathcal{D}^{(1)}$ 

 $\frac{1}{2}$ uda, Labela  $\frac{1}{2}$  (configuración escojida para la Programación escojida para la Programación escojida par are Sub 1  $\rho_{\mu\nu}$ 

 $\overline{\mathbf{A}}$ rchivo $\overline{\mathbf{A}}$ ate  $500 \text{ min}$   $\text{min}$ Abrir Archivo<br>If Errora = 1 Then Else  $a - b$ Endlf enado<br>Fe  $\mathcal{L}$ 

 $f: S<sub>d</sub> \longrightarrow A<sub>h</sub> \longrightarrow S<sub>d+1</sub>$ End Sub  $\frac{1}{2}$ 

 $\sim$  0.1  $\sim$  1.4  $\sim$  1. are  $\frac{1}{2}$ ub I End Sub

```
Private Sub mnuBits Click()
\text{frmConfigBits}.\text{optOsc}(0) = \text{True}\text{frmConfigBits.chkWatch.} Value = \text{True}frmConfigBits.chkProtecCode.Value = False
Label1.Caption = "PIC :" + PIC
Label2.Caption = "PORT:" + PORT
Label3.Caption = "OSC :" + OSC
Label4.Caption = "WDT:" + WDT
Label 5. Caption = "CP :" + CP
Control5 = 6Control4 = 1Control3 = 8ConfigV\="F"
Comando = Control5 + Control4 + Control3
End Sub
Private Sub mnuBorrarB Click()
CMDialogl.filename = <math>'''</math>Rem ---------------------------------
Rem - Lleno la Grilla con valores FFF -
Rem -----------------------------
ReDim Dato1$(Tama±o)
For I = 0 To Tama\pmo
  Data1\$(I) = Hex\$(4095)Next I
llenado
End Sub
Private Sub mnuComuni_Click()
'If Errorcs = 0 Then
' MsgBox "Ya se a logrado establecer comunicaci<sup>3</sup>/m" + Chr$(13) + "a travÚs del P<sup>3</sup>/artico Serial " + PORT,
vbInformation, "COMUNICACION"
'Else
  Comunicacion
'End If
End Sub
Private Sub mnuConfig Click()
frmConfigBits.Show 1
End Sub
Private Sub mnuEditarB_Click()
Inicio:
frmEditarBuffer.Show 1
If Edit = 0 Then GoTo Inicio
End Sub
Private Sub mnuGuardar Click()
GuardarArchivo
End Sub
Private Sub mnuGuardarComo Click()
CMDialog1. Action = 2
If CMDialog1.filename = "" Then
  GoTo Fin
Else
  GuardarArchivo
Fin:
```

```
End If
End Sub
Private Sub mnuLeer Click()
If Errorcs = 1 Then
 MsgBox "Que no se ha logrado establecer comunicaci\frac{3}{n}" + Chr$(13) + "con el Programador", vbInformation,
"NO SE PUEDE LEER LA MEMORIA DEBIDO A..."
 Exit Sub
Else
  Verificacion = 0LeerMemoria
  Edit = 1If ConfigS(1) = "0" Then
     \text{fmConfigBits,optOsc}(2) = \text{True}frmConfigBits.chkWatch.Value = False
     frmConfigBits.chkProtecCode.Value = True
     Control5 = 0Control4=0Control3 = 0ElseIf Config$(1) = "1" Then
     \text{fmConfigBits,optOsc}(1) = \text{True}frmConfigBits.chkWatch.Value = False
     \text{fmConfgBits}.chkProtecCode.Value = True
     Control5 = 2Control4 = 0Control3 = 0ElseIf Config$(1) = "2" Then
    \text{frmConfigBits,optOsc}(3) = \text{True}frmConfigBits.chkWatch.Value = False
    frmConfigBits.chkProtecCode.Value = True
     Control5 = 4Control4 = 0Control3 = 0ElseIf Config$(1) = "3" Then
    frmConfigBits,optOsc(0) = TruefrmConfigBits.chkWatch.Value=False
    frmConfigBits.chkProtecCode.Value=True
    Control5 = 6Control4 = 0Control3 = 0ElseIf Config(1) = "4" Then
    f_{\rm rm}ConfigBits.optOsc(2) = True
    \text{fmConfgBits}, \text{chkWatch}, \text{Value} = \text{True}frmConfigBits.chkProtecCode.Value = True
    Control5 = 0Control4 = 1Control3 = 0Elself Config\$(1) = "5" Then
    \text{firmConfigBits,optOsc}(1) = \text{True}frmConfigBits.chkWatch.Value = True
    frmConfigBits.chkProtecCode.Value = True
    Control5 = 2Control4 = 1Control3 = 0ElseIf Config$(1) = "6" Then
    \text{fmConfigbits,optOsc}(3) = \text{True}frmConfigBits.chkWatch.Value = True
    frmConfigBits.chkProtecCode.Value = True
```

```
trol 5 = 4trol 4 = 1\text{Control3} = 0Elself Confg$(1) = "7" Then\text{ConfiRits} \cdot \text{orthosc}(\theta) = \text{True}frmConfigBits.chkProtecCode
. Valu
         ^\circonfigRits ch
         t_{\text{rol}} = 6t_{\text{col}} = 1\text{Control3} = 0Elself Confg$(1) = "8" ThenConfigRits ontOsc(2) = True
         frmConfigBits.chkProtecCode
. Valu
         \mathop{{\rm Conf}\,{\rm o}}\limits_{\rm C}nfig\mathop{{\rm B}\,{\rm its}\,}{\rm ch}t_{\text{rel}} = 0t_{\text{col}} = 0\text{entrol3} = 8Elself Confg$(1) = "9" Then\text{Confi}g\text{Rits} ont\text{Osc}(1) = \text{True}.<br>ConfigBits.chkWatch_Value = Ealse
         -<br>ConfigBits ch
         trol 5 = 2trol4 = 0\text{entrol3} = 8Elself Configs(1) = "A" Then\text{Confi}_\text{B} \text{Cohf}(\text{a}) = \text{True}\text{Confi}g\text{Rits}chk\text{Watch} Value = False
         n<br>ConfigBits.ch
         trol5 = 4\text{trol}4 = 0\text{entrol3} = 8Elself Confg$(1) = "B" Then\text{Confi}_\text{B} \text{Ri}_\text{A} and \text{Csc}(0) = \text{True}\text{Confi}_\text{B}Bits.chkWatch, Value = False
         .<br>ConfigBits.ch
   Control5 = 6\text{trol}4 = 0Control3 = 8Elself Conf(g(1) = "C" ThenConfiBits.ontOsc(2) = True
        ConfieRits.chkWatch Value = True
        ا<br>ConfieBits.ch
        \text{trol} = 0\text{trol}4 = 1ontrol3 = 8Elself Configs(1) = "D" ThenConfigBits.optOsc(1) = True
        ConfigBits.chkWatch. Value = True
        ر<br>ConfigBits.ch
        \text{trol}5 = 2\text{trol}4 = 1ontrol3 = 8Elself Configs(1) = "E" ThenConfigBits.ontOsc(3) = True
        \text{Confi}_2Bits.chkWatch. Value = True
        .<br>ConfigBits.ch
        trol5 = 4\text{trol}4 = 1Control3 = 8
```

```
Elseff Config$(1) = "F" Then
     f_{rmComfigBits,optOsc(0)} = Truef_{\rm r}mConfigBits.chkWatch. Value = True
     frmConfigBits, chkProtecCode, Value = FalseControl5 = 6Control4 = 1Control3 = 8End If
  Comando = Control5 + Control4 + Control3llenado
  Label1.Caption = "PIC : " + PICLabel2.Caption = "PORT : " + PORTLabel3. Caption = "OSC : " + OSCLabel4.Caption = "WDT:" + WDT
  Label5.Caption = "CP : " + CP
  Rem GuardarArchivo
End If
End Sub
Private Sub mnuMicro_Click()
frmMicro.Show 1
End Sub
Private Sub mnuPortico. Click()
frmPortico.Show 1
End Sub
Private Sub mnuProgramar Click()
' Abro el archico a ser programado
If CMDialog1.filename = "" Then
  MsgBox "Que no se ha seleccionado el archivo hex para ser programado", vbInformation, "NO SE PUEDE
EMPESAR A PROGRAMAR DEBIDO A..."
  Exit Sub
Else
End If
On Error GoTo Finp
Respuesta = MsgBox("Inserte el CHIP en el Zocalo", vbQuestion + vbOKCancel, "DESEA PROGRAMAR")
    If Respuesta = vbCancel Then
If Respuesta = vbCancel Then
  GoTo Fin
Else
Rem -----------------
Rem - Preparo el P<sup>3</sup>/artico de Comunicaciones -
Rem ---------------------------
  Serial. InputLen = 0Serial.PortOpen = True
      lblinfo(0).Caption = "Programando"
  lblinfo(0). Caption = "Program ando"
  Label2.Caption = "PORT:" + PORTfmPic.Enabled = False
Rem Comando es el dato que se va a enviar al microcontrolador -
Rem Comando es el dato que se va a enviar al microcontrolador -
Rem --------------------------------
```

```
Control6 = 8Comandol = Control + Control2 + Control3Comando2 = Control4 + Control5 + Control6Cl<sub>S</sub>Print Comando1; Comando2
 Rem -------------------------
         ENVIO EL COMANDO AL MICROCONTROLADOR
 Rem -Serial.Output = Chr$(Comando1)
     Do
       Dummv = DoEvents()I = I + 1If I = 2000 Then GoTo Finep
     Loop Until frmPic.Serial.InBufferCount >= 1
     I = 0recep = Serial, Inputrecep = \text{Asc(recep)}If recep = Comando 1 Then GoTo siga
   MsgBox "Resetee el Programador", vbInformation
   GoTo Finep
 siga:
   Serial, Output = Chr$(Comando2)DoDummy = DoEvents()I = I + IIf I = 2000 Then GoTo Finep
     Loop Until frmPic.Serial.InBufferCount >= 1
     I = 0recep = Serial, Inputrecep = Acc(recep)ClsPrint recep
  If recep = Comando1 + Comando2 * 16 Then GoTo Siga1
  MsgBox "Resetee el Programador", vbInformation
   GoTo Finep
Sigal:
  Serial, Output = Chr$(0)Serial.Output = Chr$(0)' RECIVO LA CONFIGURACION DEL MICROCONTROLADOR
  For C = 1 To 2
    Do
       Dummy = DoEvents()I = I + 1If I = 2000 Then GoTo Finep
    Loop Until frmPic.Serial.InBufferCount>=1
    I = 0'Leo el contenido del buffer de recepci3/4n
    recep = Serial, Inputrecep = Acc(recep)Config$(C) = Hex(recep)Serial.Output = Chr$(0)Next C
Cls
Print Config$(1)
  If Len(Config(1)) = 2 Then
  Config$(1) = Mid(Config$(1), 2, 1)Else
  End If
```

```
'Validaci¼n de confíguraci¼n del microcontrolador
Print ConfigV$
  If ConfigV\ = Config\(1) Then
      \cdot Fínepsing \cdotGoTo Finep
  End If
  d = 0ReDim dat(2)
  Open CMDialog1.filename For Input As #2
        Bandera = 1
Inicio:
    Bandera = 1If EOF(2) Then GoTo finOKp
    'Leo los dos puntos
    Y1\ = Input(1, 2)
    Prog = 0Prog = Prog + 1
Inicio1:
    Prog = Prog + 1Select Case Prog
        1 Leo los dos datos consecutivos que me dan el numero de datos
    'Leo los dos datos consecutivos que me dan el numero de datos
    ' que contiene la linea
      Y2\ = Input(2, 2) <br>Y = Val("&H" + Y2<sup>*</sup>)
      Y = Y / 2e 2
    'Leo los cuatro datos consecutivos que me dan la direccion
    de inicio de programacion
      Y2\ = Input(4, 2)
      Y = Val("&H" + Y2$')Y = Y/2Y = \text{Hex}(Y)If Len(Y) = 3 Then
        Y = "0" + YElseIf Len(Y) = 2 Then
           Y = "00" + YElselfLen(Y) = 1 Then
             Y = "000" + YIfY3 = Val("&H" + Mid(Y, 1, 1))Y4 = Val("&H" + Mid(Y, 2, 1))Y5 = Val("&H" + Mid(Y, 3, 1))Y6 = Val("&H" + Mid(Y, 4, 1))e 3
    'Leo los dos datos consecutivos, son la separacion
    ' entre la direccion y los datos a ser programados<br>Y2\ = Input(2, 2)
      Y = Val("&H" + Y2$')Case Is> 3'Leo los dos datos consecutivos, son la separacion
    ' entre la direccion y los datos a ser programados
      Y2\ = Input(2, 2)
      U = Val("&H" + Mid(Y2\, 2, 1))
      v = Val("&H" + Mid(Y2\, 1, 1))
      End Select
```

```
\det a = 1 Then
            0 Then
            ial Output = ChrS(Y)and \vec{e} = 1 T
        e<br>FoTo finO<br>C
                     - \mathbf{r}Else
        .<br>¦ander
     e<br>nd It
Else
End If
        d = \bigcapo Inici
o
   d = 0ن<br>CTo
Else
                     e Pro
        Cas
e 1
        \mathbf{e}.
        al Output = ChrS(Y)ner<br>ner
           \frac{1}{2}Do
           nmv = Df I = 200
0 The
n GoT
     I = I + 1F = 2000 Then GoTo Einen
        \frac{1}{n} IIn
             per num relevite
  I=0n = Serial Innut
        r<br>n =
        \mathbf{r}_{\mathbf{r}} and \mathbf{r}_{\mathbf{r}}ClsPrint recep
        ...........<br>Externe The
        o Inicio e I<br>derae = 1
                       l
        Cas
             e 2
  Case 2
        \Omegao C\Omeganet<br>Det
                   \mathcal{L} = \mathcal{L}Do
           nmv = D\frac{1}{2} \frac{1}{2} \frac{1}{2} \frac{1}{2} \frac{1}{2} \frac{1}{2}I = I + I\mathbf{E} \cdot \mathbf{I} = 2000 Then GoTo Einen
        \frac{1}{n} IIn
             \frac{1}{2}I = 0r<br>n = Serial Innut
        \mathbf{r} . \mathbf{r}\mathcal{L}\Omega_{\rm D}\text{ttput} = \text{Chr}\$(Y4)Do
              nmv = D\frac{1}{2} Dollvens()
        I = I + I\mathcal{L} = 2000 Then GoTo Finen
           \frac{1}{n} IIn
           p <del>on: Indi</del>nvestie<br>)
           ,<br>n = Serial Innut
     recep =Asc(recep)
```

```
ım
                  y = DoEvents
     Do
        Dummy = DoEvents()I = I + 1n GoT
         fI = 2000 Then GoTo Finen
     Loop Until frmPic.Serial.InBufferCount >= 1
     I=0\mathbf{e} \mathbf{o} = \mathbf{S}\mathbf{e}rial Innut
              Serial
                   \overline{\phantom{a}}ial.
                       \mathcal{L} = \mathcal{L}Do
            Dummy = DoEvents()I = I + 1n GoT
             fI = 2000 Then GoTo Finep
         Loop Until frmPic.Serial.InBufferCount>=1
         I=0ep = Serial. Input
              \overline{c} = Ascrece
         GoTo Iniciol
Case 3
    al. Output = Chr\mathcal{S}(Y)'Espero el dato enviado por el microcontrolador
             y = DoEvents
Do
      nmy = DI = I + 1n GoT
    fI = 2000 Then GoTo Finep
Loop Until frmPic.Serial.InBufferCount >= 1
I=0ep = 1ep = \text{Asc}(\text{recep})= recep The
    \text{derae} = 1GoTo Inicio1
   e Is > 3dat(d) = Yd = d + 1Serial.Output = Chr$(U)
Do
        m m y = Ii + if_1 = 2000 Then GoTo Finep
  Loop Until frmPic.Serial.InBufferCount>= 1
  i = 0e_p = Serial, Input
  recep =Asc(recep)ial.
        Dumm
               y = DoEvents
Do
        mny = I
        i + if_1 = 2000 Then GoTo Finep
  Loop Until frmPic.Serial.InBufferCount>=1
  i = 0e_p = Serial. Input
      ep = \text{Asc}(\text{recep})\sim 2 Then GoTo Inicio!
  Serial.Output = Chr$(0)
```

```
Dato = dat(0) + dat(1) * 256d = 0DoDummy = DoEvents()j=j+1If i = 2000 Then GoTo Finep
         Loop Until frmPic.Serial.InBufferCount>=1
         j = 0recep = Serial, Inputrecep = Acc(recep)Serial.Output = Chr$(0)Do
           Dummy = DoEvents()j=j+1If j = 2000 Then GoTo Finep
         Loop Until frmPic, Serial, InBufferCount >= 1
         j = 0Recep1 = Serial. Input
         Recep1 = Acc(Recep1)Serial, Output = Chr$(0)Recep1 = Recep1 * 256Recep2 = recep + Recep1If Dato = Recep2 Then
           GoTo Iniciol
         Else
           banderae = 1GoTo Iniciol
         End If
       End Select
    End If
    GoTo Finep
End If
Fin:
  I = 0Close #2
  frmPic.Enabled = True
  lblinfo(0). Caption = ""
  Exit Sub
Finep:
  Close #2
  banderae = 0I = 0fmPic.Enabled = True
  Serial.PortOpen = False
  lblinfo(0). Caption = ""
  MsgBox "Error de Programaci¾n", vbCritical
  Exit Sub
finOKp:
  I = 0Close #2frmPic.Enabled = True
  lblinfo(0). Caption = ""
  Serial, PortOpen = False
  MsgBox "Programacion O.K.", vbInformation, "PROGRAMADOR RESPONDE"
```

```
Exit Sub
Finp:
   Close #2Label2.Caption = "PORT :" + PORT
  MsgBox "El Portico de Comunicaci3/4n Serial " + " + PORT + " + Chr$(13) + "no esta disponible." +Chr\$(13) + Chr\$(13) + "Utilice otro P3/4rtico Serial", vbCritical, "ERROR DE COMUNICACION"
  frmPortico.Show 1
  If Errors = 0 Then
    frmPic.Enabled = True
    lblinfo(0). Caption = ""
    Exit Sub
  Else
    Resume
  End If
End Sub
Private Sub mnuSalir Click()
If Edit = 1 Then GoTo salir
Kill "c:\progpic.hex"
salir:
End
End Sub
Private Sub mnuVerificar Click()
ClsIf Errorcs = 1 Then
  MsgBox "Que no se ha logrado establecer comunicaci<sup>3</sup>/4n" + Chr$(13) + "con el Programador", vbInformation,
"NO SE PUEDE VERIFICAR EL MICRO DEBIDO A..."
  Exit Sub
Else
  On Error GoTo FinV
  FV = 0Rem - Preparo el P<sup>3</sup>/4rtico de Comunicaciones -
Serial.InputLen= 0SerialPortOpen = TrueLabel2.Caption = "PORT : " + PORTRespuesta = MsgBox("Inserte el CHIP en el Zocalo", vbQuestion + vbOKCancel, "DESEA VERIFICAR LA
MEMORIA")
  If Respuesta = vbCancel Then GoTo Fin
  lblinfo(0).Caption = "Verificando"
 frmPic.Enabled = False
Rem - Comando es el dato que se va a enviar al microcontrolador -
Comandol = Control1 + Control2 + Control3Comando2 = Control4 + Control5Rem -----------------------------------
                             ENVIO EL COMANDO AL MICROCONTROLADOR
Rem -
Rem ------------
```

```
Serial, Output = Chr$(Comando1)Do
      Dummy = DoEvents()i = i + 1If i = 2000 Then GoTo FineV
    Loop Until frmPic.Serial.InBufferCount >= 1
    i = 0recep = Serial.Input
    recep = Acc(recep)If recep = Comandol Then GoTo Sigav
    MsgBox "Resetee el Programador, vbinformation"
    GoTo FineV
Sigav:
Serial.Output = Chr$(Comando2)
Do
      Dummy = DoEvents()i=i+1If j = 2000 Then GoTo Fine V
    Loop Until frmPic.Serial.InBufferCount>=1
    i = 0recep = Serialurecep = Acc(recep)If recep = Comandol + Comandol * 16 Then GoTo Sigav1
MsgBox "Resetee el Programador, vbinformation"
GoTo FineV
Sigav1:
Serial.Output = Chr$(0)' RECIVO LOS DATOS DE LA CONFIGURACION DEL MICRO
  For C = 1 To 2
    Do
      Dummy = DoEvents()j = j + 1If j = 2000 Then GoTo Fine V
    Loop Until frmPic.Serial.InBufferCount>=1
    i = 0recep = Serialurecep = Acc(recep)ConfigS(C) = Hex(recep)Serial.Output = Chr$(0)Next C
  If Len(Config(1)) = 2 Then
  Config$(1) = Mid(Config$(1), 2, 1)Else
 End If
  If ConfigV\ = Config\ (1) Then
  ErrorConfig = 0Else
 ErrorV = 1ErrorConfig = 1End If
 ReDim av(Tama±o)
 For I = 0 To Tama\pmo
   Do
      Dummy = DoEvents()i = i + 1
```

```
If j = 2000 Then GoTo FineV
     Loop Until frmPic.Serial.InBufferCount>= 1recep = Serial. Input
     recep = Acc(recep)Serial.Output = Chr$(0)Do
       Dummy = DoEvents()i = i + 1If j = 2000 Then GoTo FineV
     Loop Until frmPic.Serial.InBufferCount >= 1
    i = 0Recep1 = Serial. Input
     Recep1 = Acc(Recep1)Recep1 = Recep1 * 256Recep2 = recep + Recep1\ddot{\phantom{a}}Dato3$(I) = Recep2If Data3\$(I) = Hex\$(65535) Then
       Dato3S(I) = HexS(4095)Else
        I If \blacksquareIf Data1\$(I) = Data3\$(I) Then
          \mathbb{R}^2Else
       ErrorV = 1av(FV) = Hex(I)Dato4\$(FV) = Dato1\$(I)Dato5\$(FV) = Dato3\$(I)FV = FV + 1End If
     Serial.Output = Chr$(0)If Error V = 0 Then
  MsgBox "Verificaci¼n O.K.", vbInformation
      MsgBox "Error en la verificación", vblnformation
Else
  MsgBox "Error en la verificaci"/a", vbInformation
  frmVerifi,Show 1
End If
GoTo Fin
MsgBox "Error en la verificacion de la memoria", vbInformation, "Error de comunicacion programador responde"
  fmPic.Enabled = True
  Serial, PortOpen = False
  lblinfo(0). Caption = ""
Fin:
  frmPic.Enabled = True
  Serial.PortOpen = Falselblinfo(0). Caption = ""
```

```
Exit Sub
```

```
FinV:Label2. Caption = "PORT:" + PORT
  MsgBox "El Portico de Comunicaci¼n Serial " + " " + PORT + " " + Chr$(13) + "no esta disponible," +Chr\$(13) + Chr\$(13) + "Utilice otro P¼rtico Serial", vbCritical, "ERROR DE COMUNICACION"
  frmPortico.Show 1
  If Errors = 0 Then
    frmPic.Enabled = True
    lblinfo(0). Caption = ""
    Exit Sub
  Else
    Resume
  End If
End Sub
Private Sub mnuVerificarB Click()
If Errores = 1 Then
  MsgBox "Que no se ha logrado establecer comunicaci3/a" + Chr$(13) + "con el Programador", vbInformation,
"NO SE PUEDE VERIFICAR EL MICRO DEBIDO A..."
  Exit Sub
Else
  Verificacion = 1LeerMemoria
End If
End Sub
Private Sub txtID Change()
End Sub
Private Sub txtID_KeyPress(KeyAscii As Integer)
End Sub
frmPortico - 1
Private Sub cmdAceptar Click()
PORT1 = PORTIf PORT1 = "COMM1" Then
  f_{\text{rm}}Pic.Serial.CommPort = 1
  ElselfPORT1 = "COMM 2" ThenfrmPic.Serial.CommPort = 2
    Elseff PORT1 = "COMM3" Thenf_{\text{tmPic.Serial.}CommPort = 3ElseffPORT1 = "COMM 4" ThenfrmPic.Serial.CommPort=4
End If
f_{\text{Fm}}Pic.Label2.Caption = "PORT :" + PORT
ErrorPic = 1\text{Errors} = 1\text{Errors} = 0Hide
End Sub
Private Sub cmdCancelar_Click()
PORT = PORT1ErrorPic = 1\text{Errors} = 0Errors = 1Unload Me
End Sub
```
Private Sub optbaud\_Click(INDEX As Integer, Value As Integer) Select Case INDEX from  $\mathbb{R}$ . Serial. Settings  $\mathbb{R}$ .  $mPic S$ from  $S$  . Setting  $S$  $mPic$   $S$ from  $\mathcal{L}$  $f_{\text{CD}}$  FrmPic. Serial. Settings = 1200 from  $\mathcal{S}$ Case  $3$  frmPic, Serial, Settings = 2400 from  $\mathcal{L}$ Case  $4$  frmPic.Serial.Settings =  $4800$ frame  $\mathcal{S}$  $f_{\text{m}}$ Pic. Serial. Settings = 9600 End Select End Sub Private Sub Form Load() If  $PORT = "COMM1"$  Then  $optCom(0)$ . Value = True  $ElselfPORT = "COMM 2" Then$  $optCom(1)$ . Value = True  $ElselfPORT = "COMM 3" Then$  $optCom(2)$ . Value = True  $ElseffPORT = "COMM 4" Then$  $optCom(3)$ . Value = True<br>End If End Sub Private Sub optCom\_Click(INDEX As Integer, Value As Integer) Select Case INDEX  $\mathcal{O}$  $PORT = "COMM1"$  $\mathbf{P}$  $PORT = "COMM 2"$  $2^{\circ}$  $PORT = "COMM3"$  $\beta$  $PORT = "COMM 4"$ End Select End Sub frmPresentacion - 1 Private Sub Command1\_Click() Unload Me frmPic.Show End Sub Private Sub Form\_Load() frmPresentacion.Move (Screen. Width - Width) / 2, (Screen. Width - Width) / 2  $PIC = "16C54"$  $PORT = "COMM1"$  $OSC = "RC"$  $WDT = "ON"$  $CP = "OFF"$ Rem ------------Rem - Inicializaci¼n de variables axulliares -

```
PIC1 = PIC2T1 = PORTOSC1 = OSC\text{PT1} = \text{WD}CP1 = CPRe
m - Inicializaci
3/4
n d
e Grill
      n - Inicializaci<sup>3</sup>⁄m de Grilla -
      n ------------
      \overline{W} = 33
 iCol = 16
 Tamab = 511.<br>m -------------------
                             3/4
                                n d
                                     .<br>..............
                                                  .<br>.....
                                                      e comandante de la componentación de la componentación de la componentación de la componentación de la compone<br>La componentación de la componentación de la componentación de la componentación de la componentación de la co
 Rem - Inicializaci¾n de Variables de Comando -
      n -------------
      d_{\text{trol}} = 0d_{\text{trol}} = 0Control3 = 8d = 1|t| = \epsilonEnd Sub
      Verifi – 1
      \sigmazate Sub Co
ErrorV = 0\alphaConfi\sigma = 0oad Me
End Sub
      \mathop{\mathrm{rate}}\nolimits Sub Form Load()
      Verifi.Rows = FVdVeri\bar{f}. Row = 0
GridVerifi.Col = 0Verifi.ColWidth(0) = TextWi
      1Verifi. Text = "Di
GridVerifi.Col = 1dVert(\text{ColWidth}(1)) = \text{TextW}-<br>dVerifi.Text = "Co
GridVerifi.Col = 2d\mathrm{Verif}(C_0)W\mathrm{idth}(2)=\mathrm{Text}WdVertText = "E
                           \mathcal{F}For Y = 1 To FV
         dVerifi.Row = YGridVerifyerifi.Col = 0\text{(av(Y - 1))} = 4 Then
            dVerifi. Text = av(Y - 1)\text{Len}(\text{av}(Y - 1)) = 3 Then
               dVert Text = "0" + av(Y - 1)
                   T \text{ en}(\text{av}(Y - 1)) = 2 Then
                   Elen(av(Y - 1)) = 2 Then<br>dVerifi.Text = "00" + av(Y - 1)
                      \text{Len}(S - 1) = 1 Then
        Endf
                 GridVerifi.Text = "000" + av(Y - 1)End If
   GridVerifi.Col = 1\text{Pato4S}(Y - 1) = 4 Then
            d\text{Verify} = 3/2 and d\text{S}(Y - 1)Len(Dato4S(Y - 1) = 3 Then
          GridVerifi.Text = Data4\$(Y - 1)
```
ElseIf Len(Dato4 $\$(Y - 1)$ ) = 2 Then Grid Verifi. Text =  $"0" + \text{Dato4$}(Y - 1)$  $ElselfLen(Dato4\$(Y - 1)) = 1$  Then Endlf GridVerifi.Text =  $"00" + \text{Data4}\$  $(Y - 1)$ <br>End If  $GridVerifyerifi.Col = 2$ If  $Len(Dato5\$(Y - 1)) = 4$  Then Grid Verifi. Text =  $Data5\$(Y - 1)$ ElseIf Len(Dato5\$(Y - 1)) = 3 Then GridVerifi.Text =  $Data5\$(Y - 1)$  $ElseffLen(Dato5\$(Y - 1)) = 2$  Then Grid Verifi. Text =  $"0" + \text{Dato5S}(Y - 1)$  $ElselfLen(Dato5\$(Y - 1)) = 1$  Then Endlf End If Next Y If  $ErrorConfig = 0$  Then  $Label1. Visible = False$  $Label2. Visible = False$  $txtConfig.Visible = False$ tCor Labell. Visible = True Else  $Label 1. V isible = True$  $Label 2. V isible = True$  $txtConfig.Visible = True$  $txtConfig1.Visible = True$  $\overline{\phantom{0}}$   $\overline{\phantom{0}}$   $\overline{\$ If  $Config\$(1) = "0"$  Then  $txtConfig1. Text = "OSC: LP" + CRLF + "WDT: OFF" + CRLF + "CP: ON"$  $Elseff Confg$(1) = "1" Then$  $txtConfig1. Text = "OSC; XT" + CRLF + "WDT; OFF" + CRLF + "CP; ON"$  $Elself Conf(g(1) = "2" Then$  $txtConfig1. Text = "OSC: HS" + CRLF + "WDT: OFF" + CRLF + "CP: ON"$  $Elself Conf(gS(1) = "3" Then$  $txtConfig1. Text = "OSC: RC" + CRLF + "WDT: OFF" + CRLF + "CP: ON"$  $Elself Conf(g(1) = "4" Then$  $txtConfig1. Text = "OSC: LP" + CRLF + "WDT: ON" + CRLF + "CP: ON"$  $Elself Confg$(1) = "5" Then$  $txtConfig1. Text = "OSC: XT" + CRLF + "WDT: ON" + CRLF + "CP: ON"$  $Elself Config$(1) = "6" Then$ \text = "OSC: HS" + CRLF + "WDT: ON" + CRLF + "CP: ON"<br>http://www.frags(1) = "7" Then ElseIf Config\$(1) = "7" Then<br>txtConfig1.Text = "OSC: RC" + CRLF + "WDT: ON" + CRLF + "CP: ON"  $Elself Conf(gS(1) = "8" Then$  $txtConfig1. Text = "OSC: LP" + CRLF + "WDT: OFF" + CRLF + "CP: OFF"$  $Elseff$  Config $\$(1)$  = "9" Then  $txtConfig1, Text = "OSC; XT" + CRLF + "WDT; OFF" + CRLF + "CP; OFF"$  $Elself Conf(g(1) = "A" Then$  $txtConfig1.Text = "OSC; HS" + CRLF + "WDT; OFF" + CRLF + "CP; OFF"$  $Elself Config$(1) = "B" Then$  $txConfig1.Text = "OSC: RC" + CRLF + "WDT: OFF" + CRLF + "CP: OFF"$  $Elself Config$(1) = "C" Then$  $txtConfig1. Text = "OSC: LP" + CRLF + "WDT: ON" + CRLF + "CP: OFF"$  $Elself Configs(1) = "D" Then$  $txtConfig1, Text = "OSC; XT" + CRLF + "WDT; ON" + CRLF + "CP; OFF"$  $Elself Config$(1) = "E" Then$  $txtConfig1.Text = "OSC: HS" + CRLF + "WDT: ON" + CRLF + "CP: OFF"$ 

 $\mathbb{E} \left[ \mathcal{L}_{\mathcal{A}} \left( \mathcal{L}_{\mathcal{A}} \right) \right] = \mathcal{L}_{\mathcal{A}} \left( \mathcal{L}_{\mathcal{A}} \right)$ 

```
ElseIf Config$(1) = "F" Then<br>txtConfig1.Text = "OSC: RC" + CRLF + "WDT: ON" + CRLF + "CP: OFF"<br>End If
\operatorname{End}\nolimits If
End Sub
```
 $\frac{1}{2}$ 

 $\ddot{\phantom{a}}$